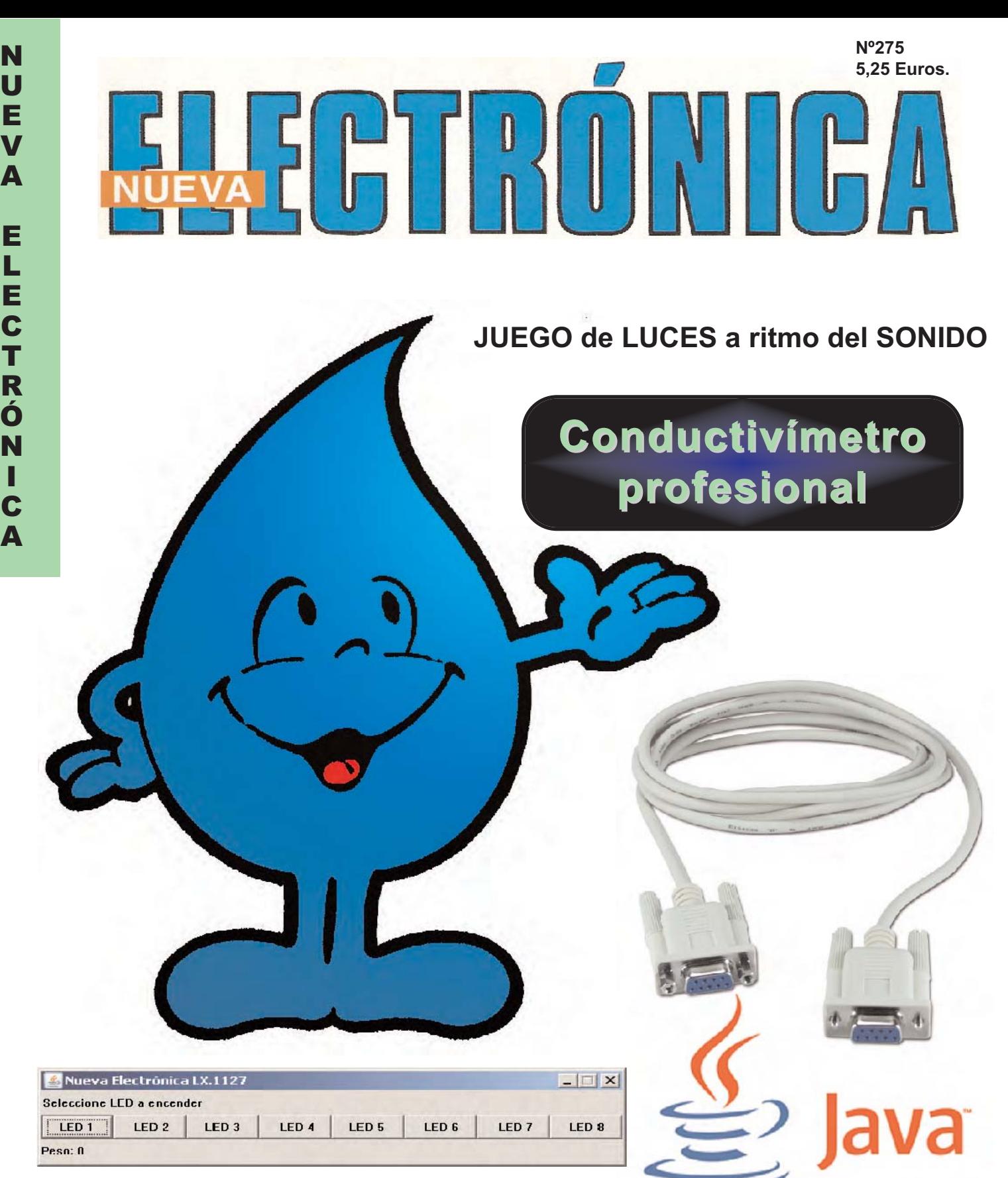

### Gestión del puerto serie en JAVA

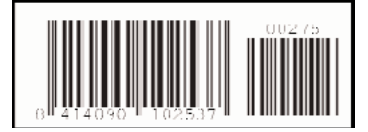

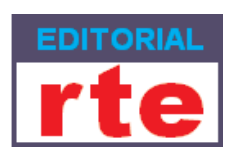

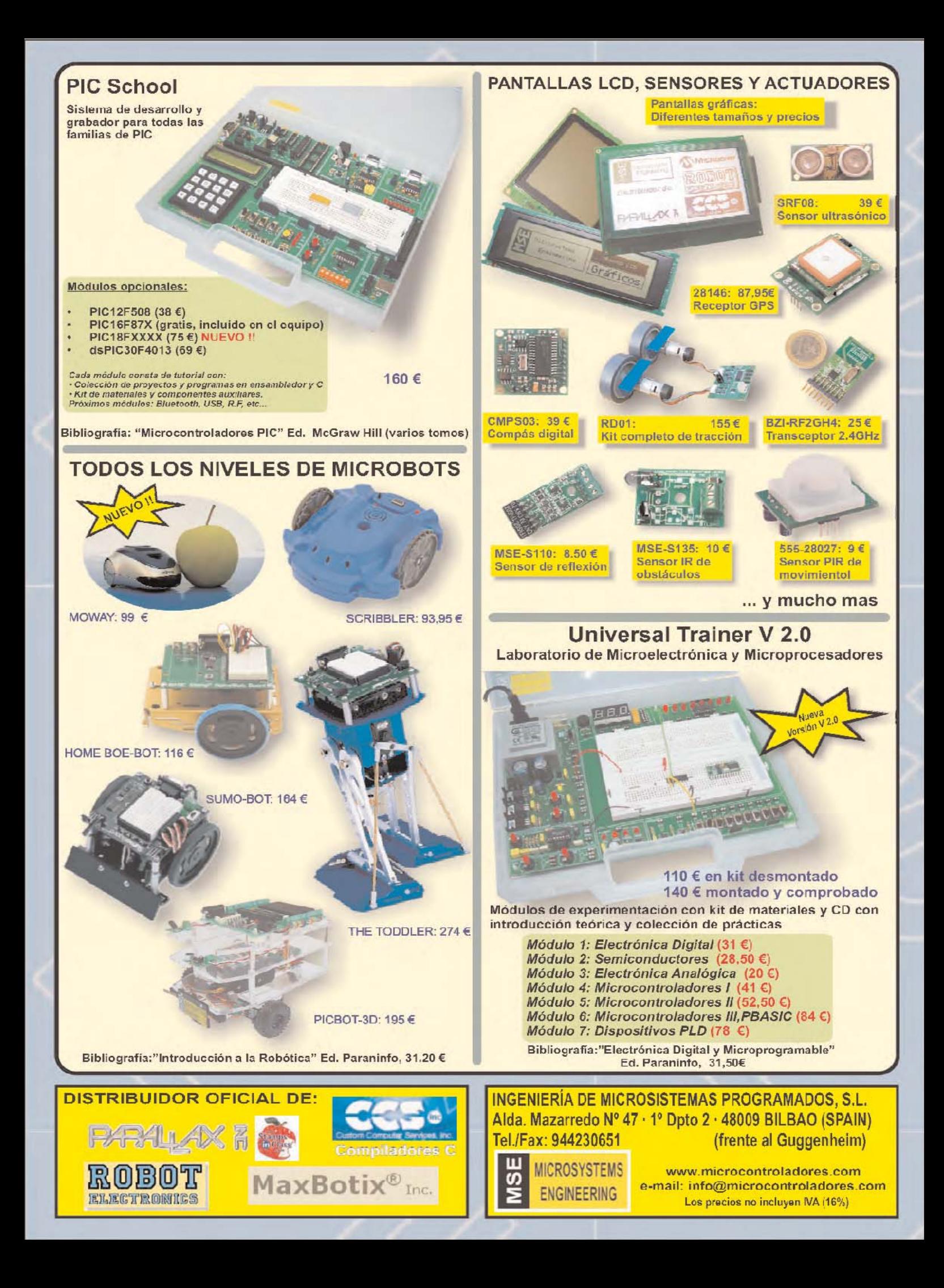

**DIRECCIÓN C/ Golondrina, 17 SEVILLA LA NUEVA 28609 (MADRID) Teléf: 902 009 419 Fax: 911 012 586**

**DIRECTOR EDITORIAL:** Eugenio Páez Martín

**Diseño Gráfico**: Paloma López Durán

**Redactor:** Roberto Quirós García

**SERVICIO TÉCNICO**

**Jueves y Viernes de 16 a 18 h.** Teléf.: 902 009 419 Fax: 911 012 586 **Correo Electrónico:** *tecnico@nuevaelectronica. com* **En este número**

n este numero

**SUSCRIPCIONES CONSULTAS PEDIDOS** Teléf.: 902 009 419 Fax: 911 012 586

**Correo Electrónico:** *revista@nuevaelectronica.com*

**PAGINA WEB:**

*www.nuevaelectronica.com*

**FOTOMECÁNICA:** Videlec S.L. Teléf.:(91) 375 02 70

**IMPRESIÓN:** IBERGRAPHI 2002 C/ Mar Tirreno 7 San Fernando de Henares - Madrid

**DISTRIBUCIÓN:** Coedis, S.A. Teléf.:(93) 680 03 60 MOLINS DE REI

(Barcelona)

Traducción en Lengua española de la revista "Nuova Elettronica", Italia. DIRECTOR GENERAL Montuschi Giuseppe

#### **DEPÓSITO LEGAL:** M-18437-1983

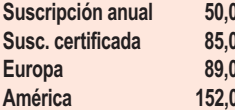

**O** Euros **O** Euros. 0 Euros. **M** Furos.

**Nº 275** 

**5,25 Euros. (Incluido I.V.A.) Canarias, Ceuta y Melilla 5,25 Euros (Incluidos portes)**

### **SUMARIO**

#### **CONDUCTIVÍMETRO PROFESIONAL**

El conductivímetro es un instrumento de laboratorio que, midiendo la conductividad eléctrica del agua, permite determinar la cantidad de sales que contiene, y por lo tanto su grado de mineralización.

**(LX 1697)** ................................................................................................**pag.4**

#### **Programar en JAVA el puerto serie**

Con las indicaciones desarrolladas en este artículo y utilizando la Interfaz serie-paralelo LX.1127 con la Tarjeta experimental LX.1128 se pueden realizar eficaces y sencillos programas en JAVA para controlar el puerto serie de un ordenador. ..................................................................................**pag.22**

#### **JUEGO de LUCES a ritmo del SONIDO**

Presentamos en este artículo un pequeño dispositivo que realiza múltiples combinaciones de juegos de luz en función del sonido captado. No obstante también hemos previsto la generación de efectos luminosos de forma independiente al sonido ambiental.

**(LX 1696)** ..............................................................................................**pag.36**

#### **Actualización LX 1475**

Los módulos receptores KM01.40 recientemente producidos por AUREL han sufrido ligeras modificaciones sobre sus primeras realizaciones. Aunque conservan las mismas características técnicas es preciso realizar la pequeña modificación en el circuito impreso Lx1475 que presentamos en estas páginas para que funcione correctamente el Receptor del mando a distancia. **(LX 1475)** ..............................................................................................**pag.44**

#### **EDITORIAL**

Como saben nuestros lectores **Nueva Electrónica** siempre ha persegido prestar el mejor servico poniendo las últimas tecnologías al alcance de todos. En esta línea hemos venido potenciando nuestra **página Web**, en la cual se pueden realizar todo tipo de consultas, descargar **gratuitamente** cursos, utilitarios, artículos y esquemas eléctricos.

Sin duda **Internet** es el medio actual más ágil para la comunicación, de ahí la potenciación de la Web. No obstante hemos decidido mantener nuestra presencia desde **1983** en el **kiosko**. En esta línea continuamos, si bien hemos decidido prescindir de contenidos publicitarios y administrativos en papel, **sin menoscabar** ningún **contenido técnico**.

También queremos aprovechar la ocasión para comunicar la inminente disposición de la **edición digital** de la revista con este **nuevo formato**.

**Conoce nuestra amplísima gama de productos Innovamos cada mes en NUEVA ELECTRONICA Infórmate si deseas recibir la revista en formato digital Infórmate si deseas recibir la revista en formato digital**

**WWW.NUEVAELECTRONICA.COM**

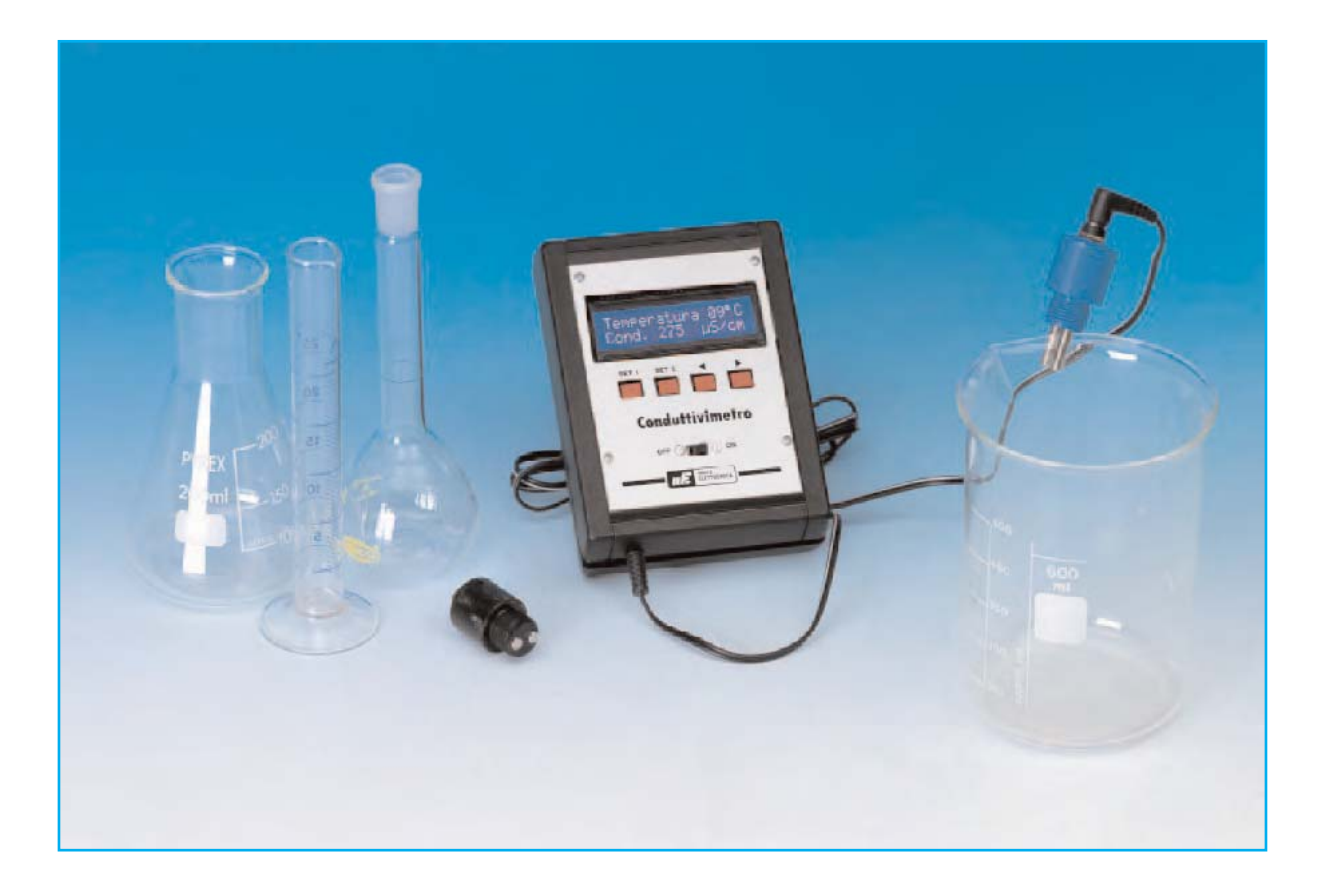

# CONDUCTIVÍMETRO

**El conductivímetro es un instrumento de laboratorio que, midiendo la conductividad eléctrica del agua, permite determinar la cantidad de sales que contiene, y por lo tanto su grado de mineralización.**

**S**eguramente a muchos nos han sorprendi-do las campañas comerciales para la venta de sistemas de **depuración de agua** del **grifo de los domicilios** ... ¿es que el agua del grifo no está en condiciones perfectas?

Los comerciales de estos productos suelen basar su estrategia en "informarnos" de las **características negativas** del agua del grifo:

- El agua del grifo es **dura**.
- El agua contiene **bacterias coliformes**.
- El agua del grifo contiene **sales**.

¿Se equivocan? ¿Tienen razón? ... ¿Ambas cosas? Vamos a intentar poner un poco de luz en estas cuestiones.

#### **COMO se MIDE la DUREZA**

La dureza del agua generalmente se expresa en **grados franceses** (**°f**), no confundir con **°F** (unidad de medida de **temperatura** en **grados Fahrenheit**).

Un grado francés equivale a **10 mg** de **carbonato de calcio** (**CaCO3**) por **litro de agua**, esto es:

**1 °f = 10 mg/l = 10 ppm** (partes por millón)

La **dureza** es un valor que expresa la concentración en el agua de **sales de calcio** y **magnesio**, también referida a los miligramos de **carbonato de calcio** por **litro de agua**.

Actualmente se utiliza como unidad de medida el MEC, que corresponde a 1 g de CaCO<sub>3</sub> en **100 litros**. Dadas las equivalencias un **MEC** es **igual** a un **grado francés**.

Generalmente las aguas se **clasifican** en base en su **dureza** en las siguientes categorías:

**Hasta 7 °f muy dulce de 7 °f a 14 °f dulce de 14 °f a 22 °f medianamente dura de 22 °f a 32 °f discretamente dura de 32 °f a 54 °f dura más de 54 °f muy dura**

También se utilizan otras unidades de medida para clasificar el agua en base a su dureza: **Grados alemanes** (**°T**), **grados ingleses** o de **Clark** (**°I**), **grados USA**, etc. Las **relaciones** y los **valores** son los siguientes:

- **1 °T** = **10 mg** de **CaO** por **litro** (**1,79 °f**).

- **1 °I** = **1 g** de **CaCO3** por **70 litros** (**1,43 °f**).

- **1 ° USA** = **1 mg** de **CaCO3** por **litro** (**1,71 °f**).

#### **BACTERIAS en el AGUA**

La denominación genérica de **bacterias coliformes** se refiere a un grupo de bacterias que tienen ciertas características bioquímicas comunes de mucha importancia como **indicadores** de **contaminación del agua** y de los **alimentos**.

**Coliforme** significa literalmente con **forma de coli**, refiriéndose a la bacteria principal del grupo, la **Escherichia coli**, bautizada posteriormente como **bacteria del intestino** (del griego **bacterium coli**).

Las **bacterias coliformes** suelen vivir en el **intestino**. Normalmente nos ayudan en la **digestión** y en la asimilación de **vitaminas**.

Por ejemplo, como **no** logramos extraer la **vitamina K** que se encuentra en las hortalizas la bacteria se "come" la hortaliza y "descarta" un producto que **sí** es asimilado por el intestino: La **vitamina K**, fundamental en el proceso de **coagulación** de la **sangre** por su acción **antihemorrágica**.

## PROFESIONAL

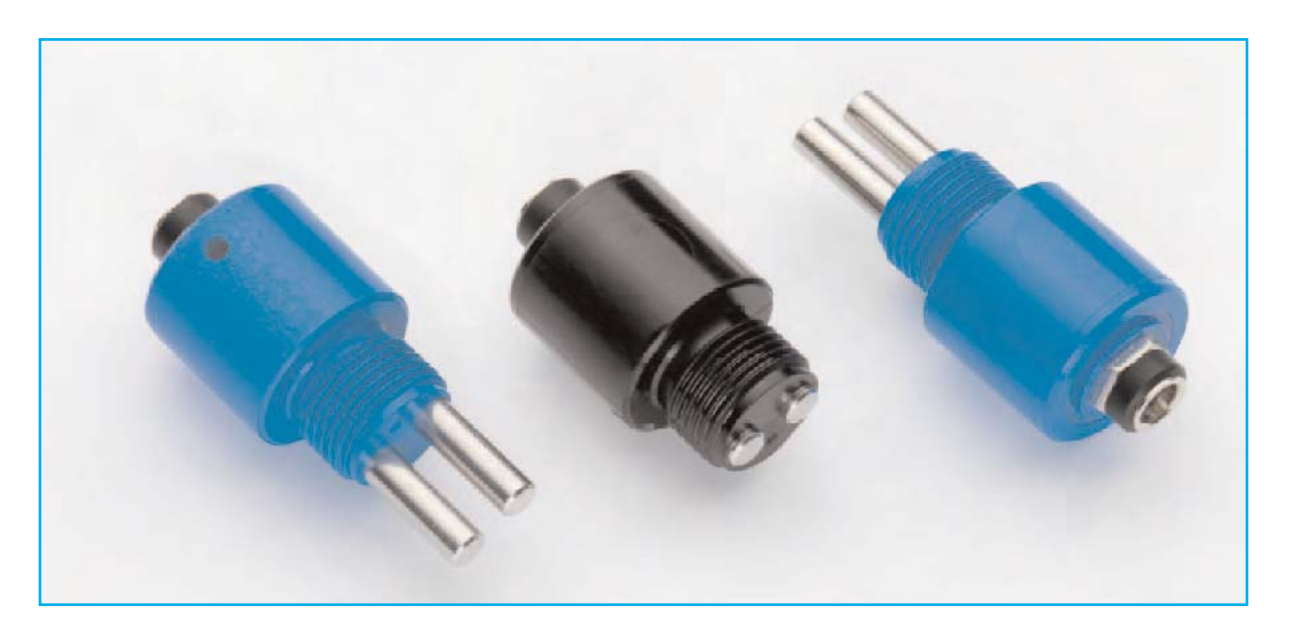

**Fig.1** Celdas K1 y K5 para el Conductivímetro LX.1697. La celda K5, de color azul, se utiliza para aguas oligominerales o poco mineralizadas, mientras que la celda K1, de color negro y con los electrodos más cortos, debe utilizarse para aguas muy saladas, esto es para medidas superiores a 1.000 uS/cm.

Estas bacterias viven en nuestro **intestino**, ahora bien si se encuentran en el **agua** pueden **contaminarla**.

El **agua** para **uso doméstico** tiene que ser **microbiológicamente pura**, es decir no tiene que contener microorganismos dañinos para la salud. Para eliminar las bacterias hay que someter al agua a la acción germicida de una **lámpara UV**, **inyectar ozono**, **diluirla con cloro** o **hervirla**.

#### **LAS SALES MINERALES**

Para **saciar la sed** el **agua** tiene que contener **sales minerales**. De hecho si bebemos agua pura destilada no nos calma la sed.

Las **sales minerales** son **muy importantes** para nuestro organismo, sobre todo en **verano** o cuando hacemos **ejercicio físico**, ya que en estas situaciones tenemos más necesidad de **reintegrar** los líquidos y los minerales perdidos con la **sudación**.

Las **aguas oligominerales** o **poco mineralizadas** son apropiadas únicamente en casos de **hipertensión** o en la preparación de **alimentos** para **bebés**.

Resumiendo, el agua que bebemos tiene que contener cierta cantidad de **sales minerales** tanto para **saciarnos la sed** como para reponer las **sales perdidas**.

#### **PARA qué SIRVE un CONDUCTIVÍMETRO**

El instrumento que presentamos en este artículo permite **controlar**, de forma indirecta, la presencia de **sales minerales** en el agua.

Además, el valor de la **conductividad**, indicado sobre todas las etiquetas de las aguas minerales, puede ser considerado una **comprobación de residuos**.

Su campo de actuación no solo se limita a estas cuestiones, también permite tener bajo control los valores de **conductividad** de los **acuarios** de **agua dulce** y **salada**.

Quienes **crían peces de agua dulce** saben bien la importancia de tener el agua con una **conductividad** de unos **350-400 microsiemens/cm**.

Aquellos que tienen en su **casa** un **pequeño acuario** de **agua dulce** suelen disponer de sistemas de **filtración** que utilizan **osmosis inversa** para **eliminar** la presencia de **sales minerales**, **bajando** en consecuencia la **dureza** del agua del grifo para hacerla **apta** para la vida de las queridas mascotas.

También quienes poseen **acuarios** de **agua salada** tienen bajo control la **mineralización** del agua, cuya **conductividad**, en este caso, tiene que tener **valores** entre **17.000** y **20.000 microsiemens/cm**.

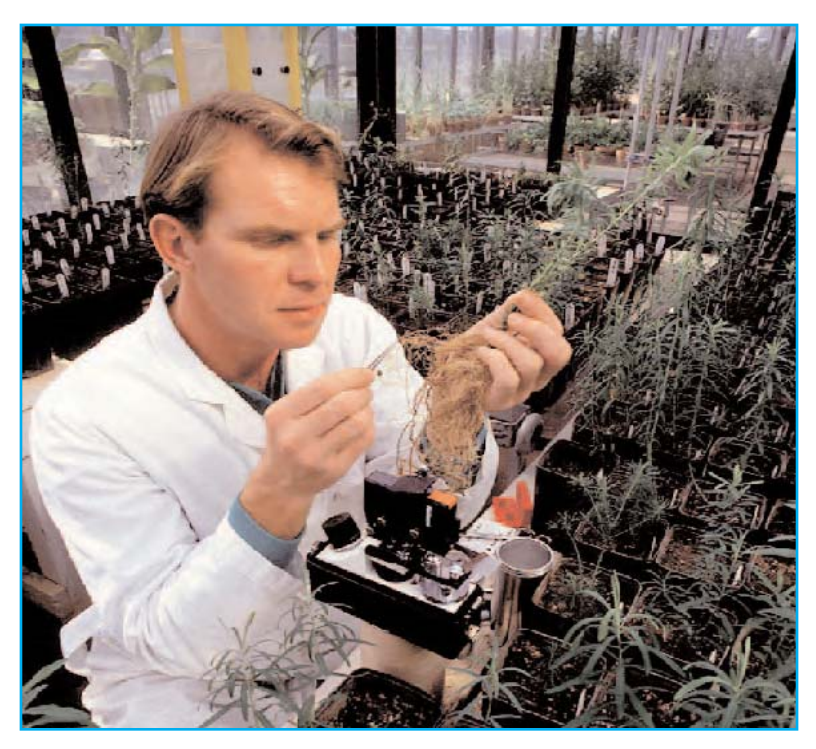

**Fig.2** El conductivímetro es un instrumento de precisión que tiene muchos campos de aplicación, como por ejemplo laboratorios de botánica y laboratorios de química.

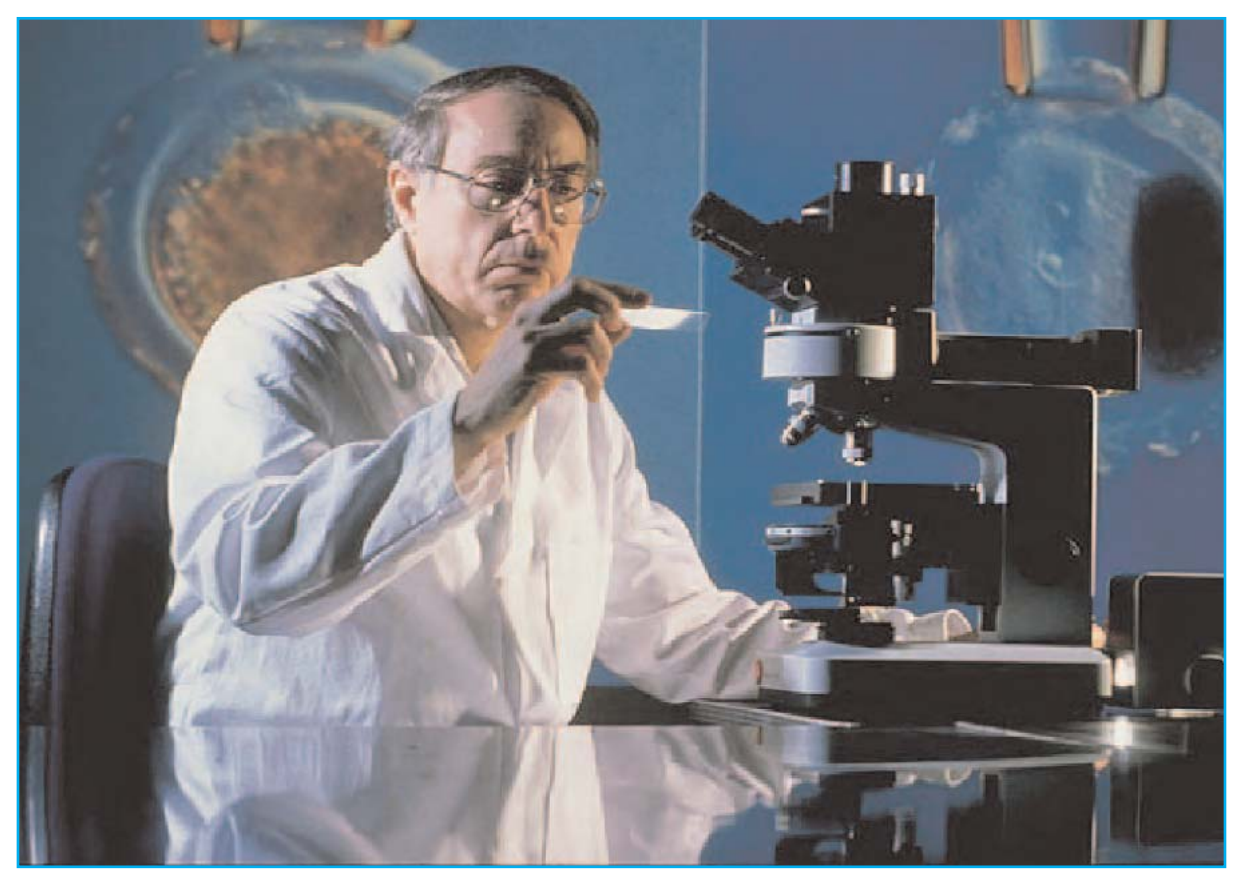

En este caso al agua preventivamente **depurada** por las **bacterias** se le **añaden** mezclas de **sales** hasta alcanzar los valores de **conductividad** adecuados para recrear el hábitat natural de los peces de **agua salada**.

El desarrollo de este proyecto ha sido posible gracias a la colaboración de "**auténticos expertos del agua**", logrando así un **instrumento sumamente profesional** a un **precio muy popular**.

Con un **conductivímetro** de **altas prestaciones** como este se pueden proponer muchos **experimentos** de **química** a los estudiantes de los últimos cursos de educación básica y primeros años de educación secundaria, como por ejemplo analizar el agua de la lluvia, el agua desmineralizada o destilada, el agua del grifo, el agua mineral embotellada, etc.

Todas las aguas, incluyendo las de la lluvia, están **mineralizadas parcialmente**, ya que contienen **sales disueltas**. Además hay que tener presente que la composición del terreno en la que está el agua no es siempre la misma.

Este instrumento permite realizar diversos **experimentos** con **el agua de la lluvia** y con

el **agua recogida** en los **terrenos** para controlar su **grado de salinidad**. Las aguas, al circular entre las rocas y el terreno, se enriquecen con **sales minerales**. Además el agua de la lluvia arrastra consigo el **polvo mineral** transportado por el **viento**.

Se trata, sin duda, de un instrumento muy útil para los **campesinos** y para los **labradores**, porque permite controlar la calidad de las soluciones para el **riego** de los campos con **fertilizantes**. En efecto, si la conductividad es demasiado elevada se puede reducir la cantidad de fertilizante o diluirlo con más agua.

Estos son solo son **algunos** de los **campos de aplicación** del **conductivímetro**. Estamos seguros que vuestra experiencia sugerirá muchos otros.

#### **GRADO de MINERALIZACIÓN del AGUA**

El agua pura es **inodora** e **insípida**. Si tiene algún **sabor** u **olor** es porque contiene **alguna sustancia**. Por ejemplo, las aguas sulfurosas se reconocen por su particular olor a "huevo podrido" mientras que las aguas ferrosas contienen elementos que dan al agua un característico sabor a hierro.

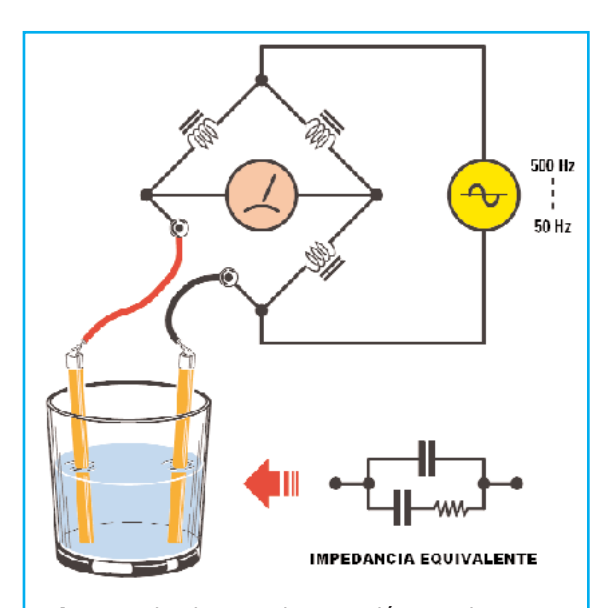

**Fig.3** Desde el punto de vista eléctrico el agua se comporta como un circuito formado por dos condensadores y una resistencia conectada en serie. Para evitar que se produzca electrólisis las medidas de conductividad se realizan utilizando corriente alterna.

Para determinar la **cantidad de sales** presentes en el agua se puede forzar su **evaporación** calentándola desde **105 a 180 °C**. De esta forma las sales quedan **sedimentadas** pudiéndose analizar con relativa facilidad.

Un procedimiento mucho más **sencillo** es la utilización de un instrumento denominado **conductivímetro** que, además, permite realizar la operación de forma más **rápida** y, sobre todo, **precisa**.

Este instrumento, que mide la **conductividad del agua**, se basa en el hecho que el **agua** de **elevada pureza** es un **mal conductor** de la electricidad, es decir opone una resistencia eléctrica muy alta al paso de la corriente (**mal conductor no** es lo mismo que **aislante**).

Son las **sales** diluidas las que provocan que el **agua** presente una **menor resistencia eléctrica** (conduce mejor la electricidad). Así la **resistencia eléctrica** es **inversamente proporcional** a la cantidad de **sales**, o lo que es lo mismo, la **conductividad eléctrica** es **directamente proporcional** a la cantidad de **sales** presentes en el agua (la conductividad eléctrica es la inversa de la resistencia eléctrica ya que se define como la capacidad de que una corriente eléctrica atraviese una sustancia).

Resumiendo, al medir la **conductividad** medimos la **cantidad de sales** presentes en el agua. La unidad de medida de la conductividad es el **siemen/cm**, aunque, por comodidad a la hora de manejar las cifras, se utiliza el **microsiemen/cm** (**μS/cm**).

Todas las **aguas naturales** están **parcialmente mineralizadas**. Además el valor numérico de la **salinidad**, medido en **mg/l**, es algo inferior a **2/3** de la **conductividad**.

La **resistencia** (y por tanto la **conductividad**) varía en función de la **temperatura**, que también influye en el grado de disociación de las sales. El **conductivímetro** que aquí presentamos es capaz de **compensar** el valor de **temperatura del agua** para realizar una **medida muy precisa**.

#### **EL AGUA analizada ELECTRICAMENTE**

La medida de la **conductividad eléctrica** del **agua** se realiza, como ya hemos explicado, con un **conductivímetro**. **No** se puede medir con un **téster**.

El **agua** se presenta como si se tratase de un **circuito eléctrico** formado por **dos condensadores** y una **resistencia** conectada en serie (ver Fig.3). Si aplicamos una **tensión continua** (**V**) se produce una **corriente** (**I**) directamente proporcional a la tensión aplicada e inversamente proporcional a la resistencia eléctrica del elemento (**Ley de Ohm**):

#### $I = V/R$

Ahora bien, a causa de la **polarización electrolítica** la corriente decrece exponencialmente, **falseando** la **medida**.

En la práctica se forman pequeñas **burbujas de gas** producidas por la **electrólisis**, que tiende a formar una **capa aislante** entre los **electrodos** y el **agua**, **aumentando** así la **resistividad**.

Este fenómeno provoca una variación de potencial de un electrodo con respecto de las **sustancias** contenidas en el agua, que son **disociadas** en **iones** que, con el tiempo, provocan la **oxidación** del **electrodo positivo**. La consecuencia final es que el **electrodo** queda **aislado** y la corriente no puede circular, **impidiendo** así la realización de la **medida**.

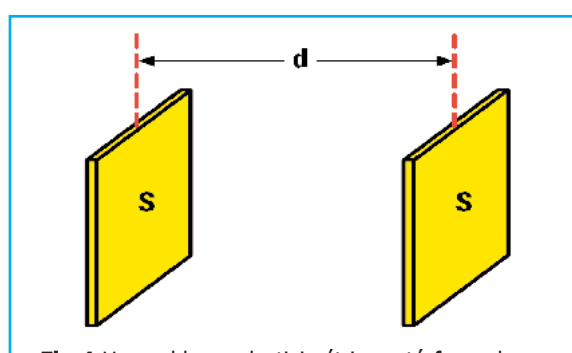

**Fig.4** Una celda conductivimétrica está formada por dos láminas metálicas paralelas a distancia d y con superficie S. La relación entre d y S se denomina constante de celda (K), siendo un parámetro característico de la celda.

Para **remediar** este **inconveniente** las medidas de conductividad se realizan de forma **rápida** utilizando **corriente alterna**, esto es invirtiendo continuamente la polaridad de los electrodos para **impedir** la **electrólisis**.

Además, en función de la escala de medida utilizada, se provoca que las **corrientes** sean **pequeñas** para **evitar** la formación de **burbujas de aire**.

Ahora bien, la **corriente alterna** tiene el **inconveniente** de inducir **capacidades parásitas**, por lo que aumenta la impedancia **falseando** la **medida**. En efecto:

#### $I = VIZ$

Donde:

#### **Z = 1 : (2П x frec x capacidad parásita cable)**

Esta es indudablemente una de las medidas más críticas a realizar. Gracias a una función integrada en el **conductivímetro** se puede **compensar** el instrumento para que la **lectura** sea **real** y **precisa**.

En términos prácticos se hace pasar una señal de **frecuencia fija** entre los electrodos y se mide la **reactancia**. Según el grado de conductividad que se espera medir se **modifica** la frecuencia de trabajo para tener en cuenta la **capacidad parásita** inducida por los **electrodos** que se introducen en el **agua**.

Esta forma de operar también justifica la realización de **diferentes módulos** en función de los **rangos de medida** del instrumento.

#### **PROFUNDIZANDO en la MEDIDA de la CONDUCTIVIDAD**

De forma teórica para **medir** la **conductividad del agua** se utilizan **dos láminas** de metal **paralelas** entre sí (ver Fig.4). Deben **sumergirse completamente** en la solución. El término técnico con el que se las denomina es **celdas conductivimétricas**.

Desde el punto de vista físico estas láminas, que tienen una **superficie** (**S**) y que se encuentran a una **distancia determinada** (**d**), se sumergen en un **líquido** que tiene una **resistividad específica** (**ρ**) y ofrecen una **resistencia** (**R**) al paso de la corriente. La fórmula que los relaciona es la siguiente:

#### **R = ρ (d/S)**

Puesto que la **conductividad específica** o **conductividad eléctrica** (**C**) es la **inversa** de la **resistividad eléctrica ρ**, se obtiene:

#### **C = (1 / ρ) = (1/R)(1/S)**

**Dimensionalmente** podemos formularla así:

**C = (1/ohm)(cm/cm2) = (1/ohm)(1/cm)**

Así la **conductividad** de un elemento depende de:

- La **inversa** de la **resistencia** que opone al paso de la corriente, definida por la relación (**1/ohm**). La **unidad de medida** de esta relación es el **siemen**.

- Su **construcción geométrica**. En efecto, la relación **d/s** caracteriza la celda conductivimétrica utilizada para la medida, ya que depende de la **distancia** entre los conductores y de su **superficie**. Para definir esta relación se utiliza la constante **K** (constante de celda), cuya unidad de medida se expresa **centímetros -1**.

Así, como ya hemos indicado, la **unidad de medida** de la conductividad es el **microsiemen/cm** (**μS/cm**).

#### **ESQUEMA ELÉCTRICO**

El esquema eléctrico es aparentemente sencillo ya que la mayor parte del trabajo es desarrollada por el **programa** incluido en un **micro** de la serie **PIC** de **Microchip**.

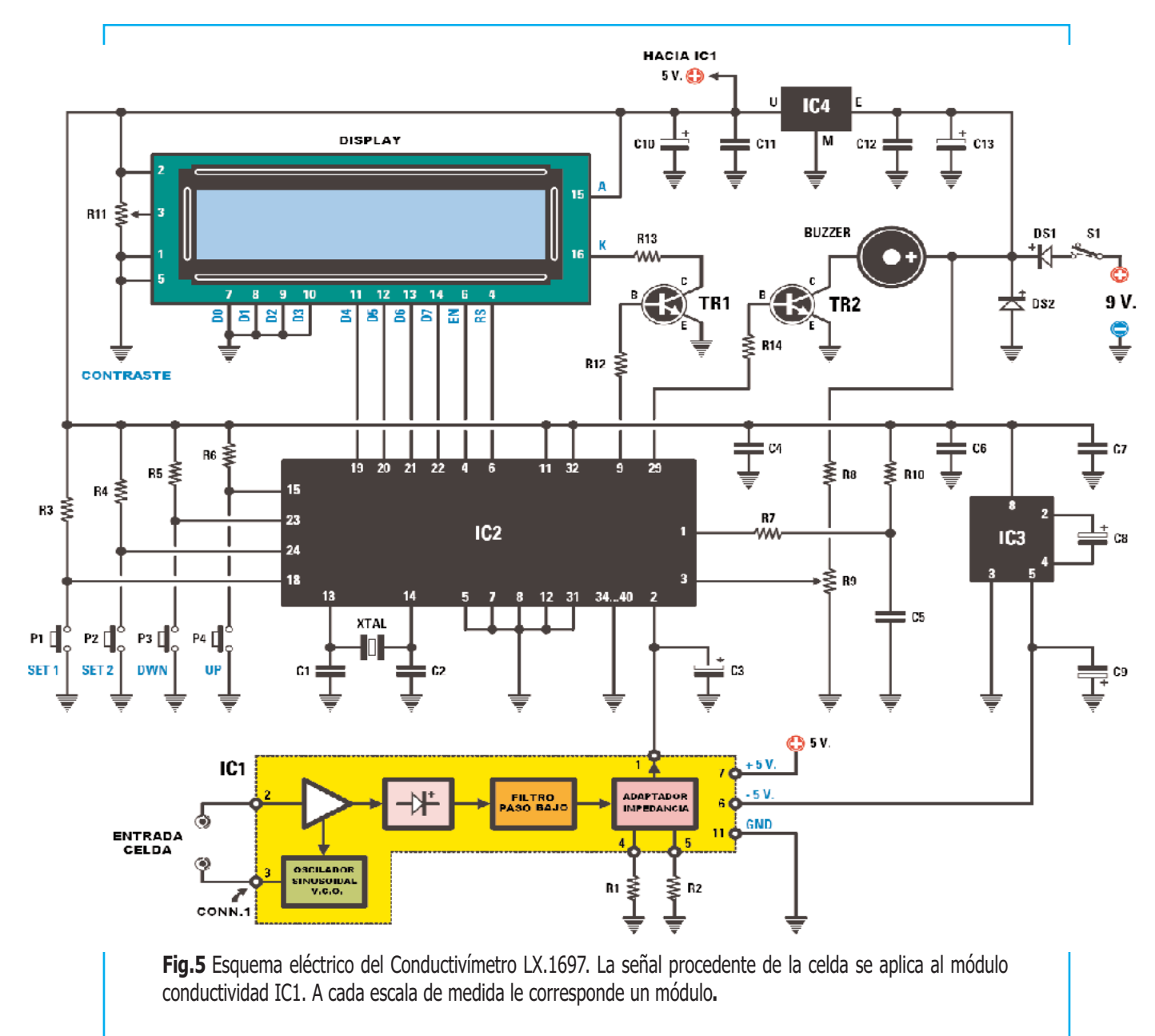

#### **LISTA DE COMPONENTES LX.1697**

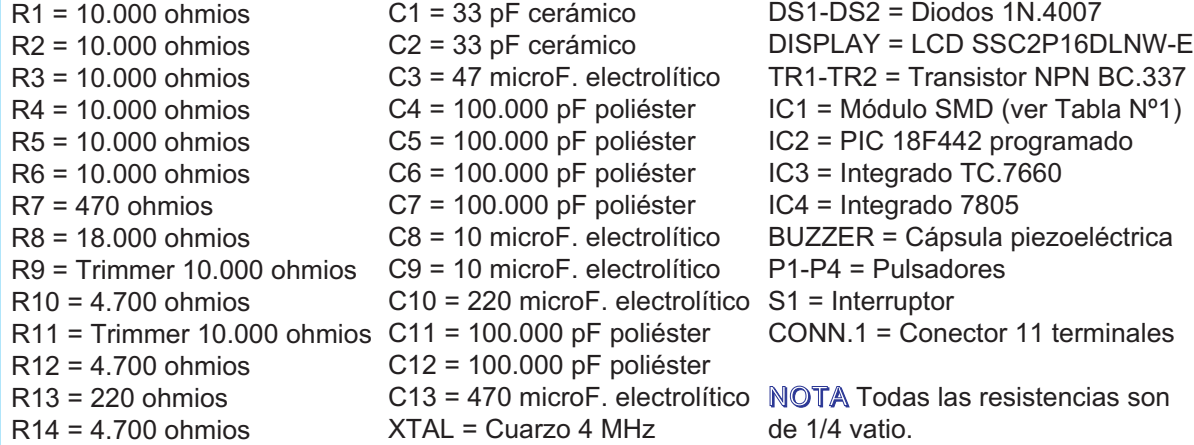

Como se puede observar en el esquema buena parte del secreto radica en el **módulo** que **procesa** todas las variables en función de la **escala de medida** utilizada, de la **geometría** de las **celdas**, del **material utilizado**, de la **longitud del cable**, de la **temperatura del agua**, etc.

La **señal** procedente de la **celda** sumergida en el agua entra en el **módulo de conductividad**, que incorpora un **VCO** (oscilador controlado por tensión), un **rectificador de precisión** y una serie de **filtros** de **paso-bajo**.

La señal resultante se aplica, una vez **adaptadas las impedancias**, al **Conversor Analógico/Digital** conectado al terminal **2** del **PIC 18F442** (**IC2**).

La función del micro es vital: **Controla** los valores de la **celda** y, después de realizar sofisticados **cálculos matemáticos**, **visualiza** en un **display** el valor de la **conductividad del agua** expresada en **microsiemens** o en **milisiemens** (en función de la escala seleccionada).

El transistor **TR1**, conectado al terminal **9** del **micro**, controla la **retroiluminación** del **display**. Puesto que el instrumento funciona con **pilas** pasados **20 segundos** sin haber accionado **ninguna tecla** el **display se apaga** para consumir menos corriente.

No obstante recordamos que el **consumo** de este **display** es realmente **bajo**, en torno a **20 mA**.

Como expondremos posteriormente utilizando únicamente **cuatro teclas** se puede **probar**, **calibrar** y programar el **fondo de escala** y los **modos operativos** del conductivímetro.

Hemos desarrollado **dos celdas** para el instrumento. Una, la **K5**, debe utilizarse para **aguas poco saladas**, mientras que la otra, la **K1**, se utiliza para **aguas saladas** (por encima de **1.000 microsiemens**).

#### **REALIZACIÓN PRÁCTICA**

La realización práctica del **conductivímetro** es bastante sencilla ya que, a excepción del interruptor de encendido, los componentes se instalan directamente en un circuito impreso de doble cara (ver Figs.7-8).

Como de costumbre aconsejamos iniciar el montaje con la instalación de los **zócalos** de los **integrados**, en este caso **IC2** e **IC3**.

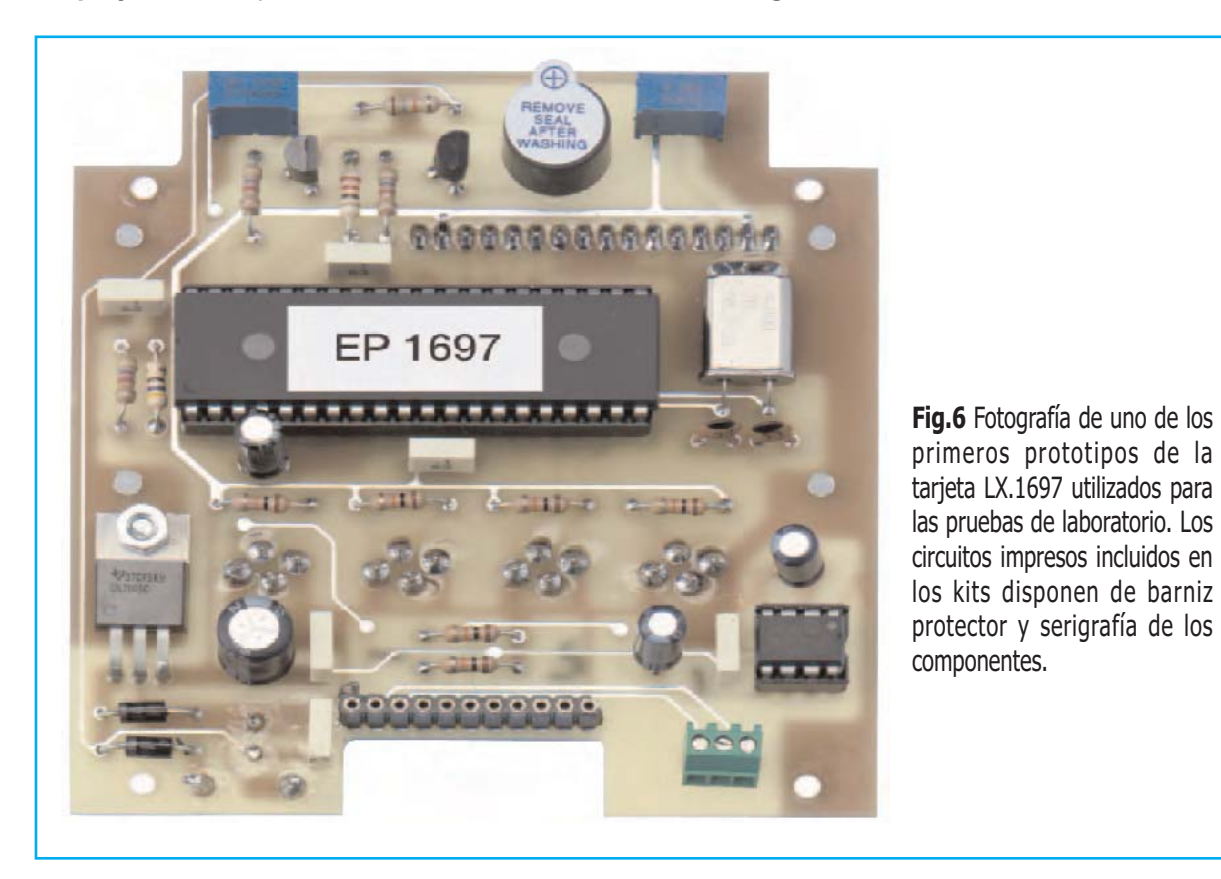

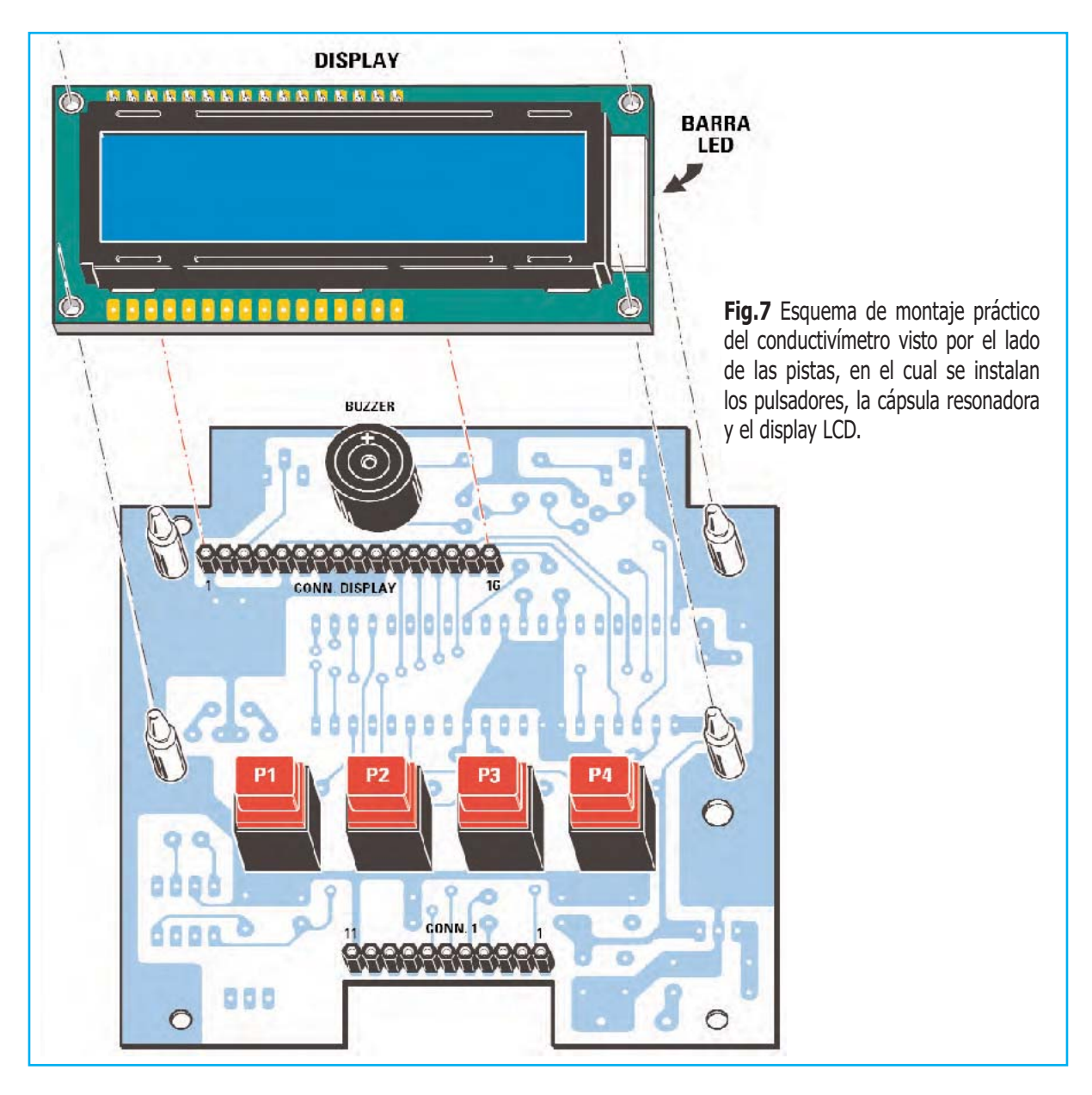

Acto seguido hay que dar la vuelta al impreso e instalar **dos conectores hembra de tira** (uno de **11** terminales y otro de **16**) utilizados para sustentar el **módulo de conductividad** y el **display LCD** (ver Figs.7-8).

Nuevamente en la cara de los componentes hay que montar las **resistencias**, incluyendo el **trimmer R9** (utilizado para calibrar el valor de la tensión de alimentación) y el **trimmer R11** (utilizado para regular la luminosidad del display).

Ha llegado el momento de instalar los **condensadores**, comenzado por los de **poliéster** (todos de **100.000 pF**), continuando con los cerámicos (**C1-C2**) y finalizando con los **electrolíticos**, teniendo en este caso la

precaución de respetar la **polaridad** de sus terminales (el terminal **negativo** está marcado con un signo **-**).

El montaje puede continuar con la instalación de los **diodos DS1-DS2**, orientando sus **franjas blancas** de referencia hacia la **izquierda**, y de los **transistores TR1-TR2**, orientando las partes **planas** de sus cuerpos hacia la **derecha**.

Ahora hay que proceder a **doblar** en forma de **L** los terminales del **cuarzo**, teniendo bastante cuidado al realizar esta operación, e instalarlo en el circuito impreso. Después hay que fijar su **cuerpo metálico** al **impreso** con una pequeña gota de estaño.

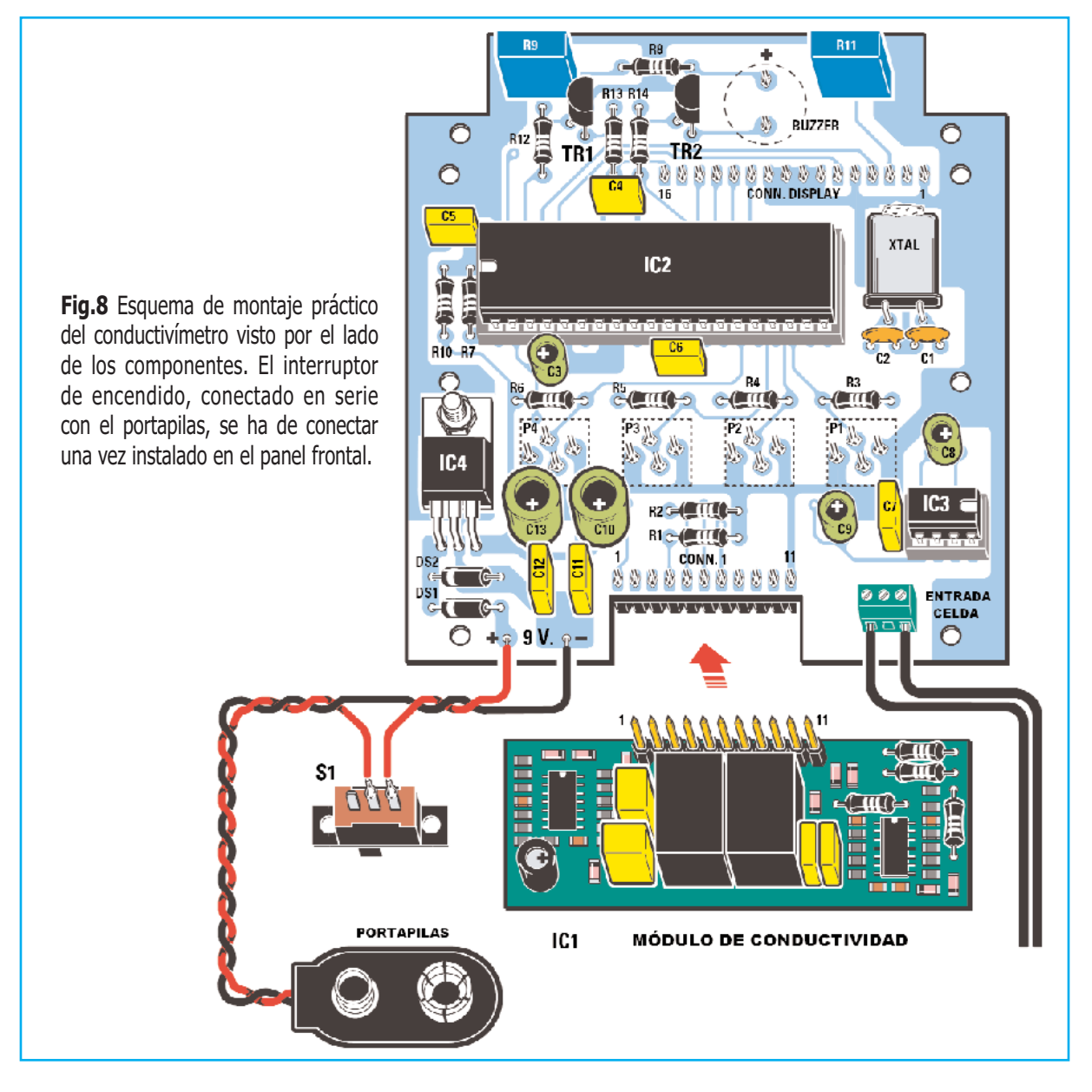

También el integrado **L.7805** (**IC4**) se monta en posición **horizontal** doblando en **L** sus terminales. Una vez soldados se fija el integrado al impreso mediante un **tornillo** y su correspondiente **tuerca**.

La pequeña **clema de tres polos** utilizada para la conexión de la celda se monta en la parte inferior-derecha del circuito impreso. Después de montar este componente hay que instalar el **portapilas**, conectando en serie el **interruptor deslizante** de **encendido** como se puede ver en detalle en el esquema de montaje práctico (Fig.8).

Ahora, por el lado de las pistas del impreso, hay que instalar los **4 pulsadores rojos**, soldando sus terminales en la cara de los componentes. La **cápsula resonadora** (**buzzer**) también se instala con el mismo procedimiento, orientando su terminal **+** hacia la **parte superior**.

Una vez soldados todos los componentes ya solo queda instalar los **integrados IC2** e **IC3** en sus zócalos, respetando la orientación de las muescas de referencia, y el **display LCD**.

El display se proporciona montado en una tarjeta de soporte. Antes de conectarlo al impreso **LX.1697** hay que soldar un **conector macho de tira** de **16 terminales**. También hay que realizar un pequeño **puente**, utilizando una pequeña **gota de estaño**, entre los terminales **J2** (ver Fig.12).

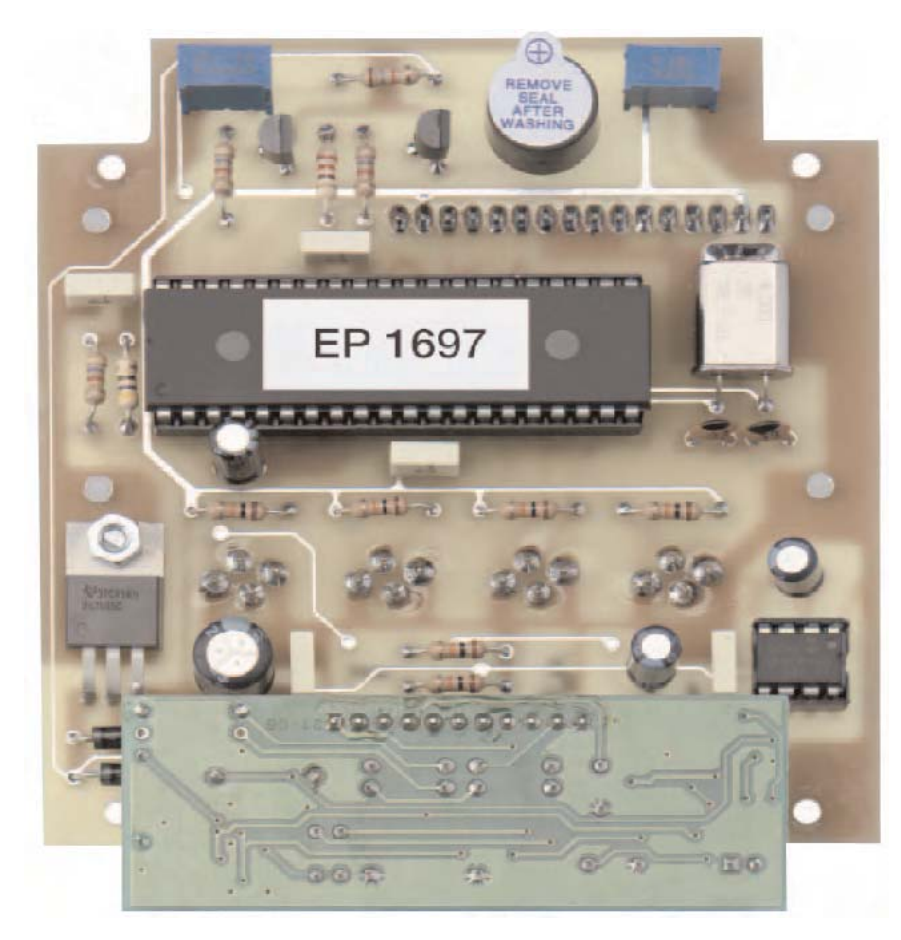

**Fig.9** Fotografía del prototipo con todos los componentes montados. En la parte inferior se puede apreciar el módulo de conductividad alojado en su conector.

Es aconsejable montar el módulo después de haber instalado el impreso LX.1697 en el mueble.

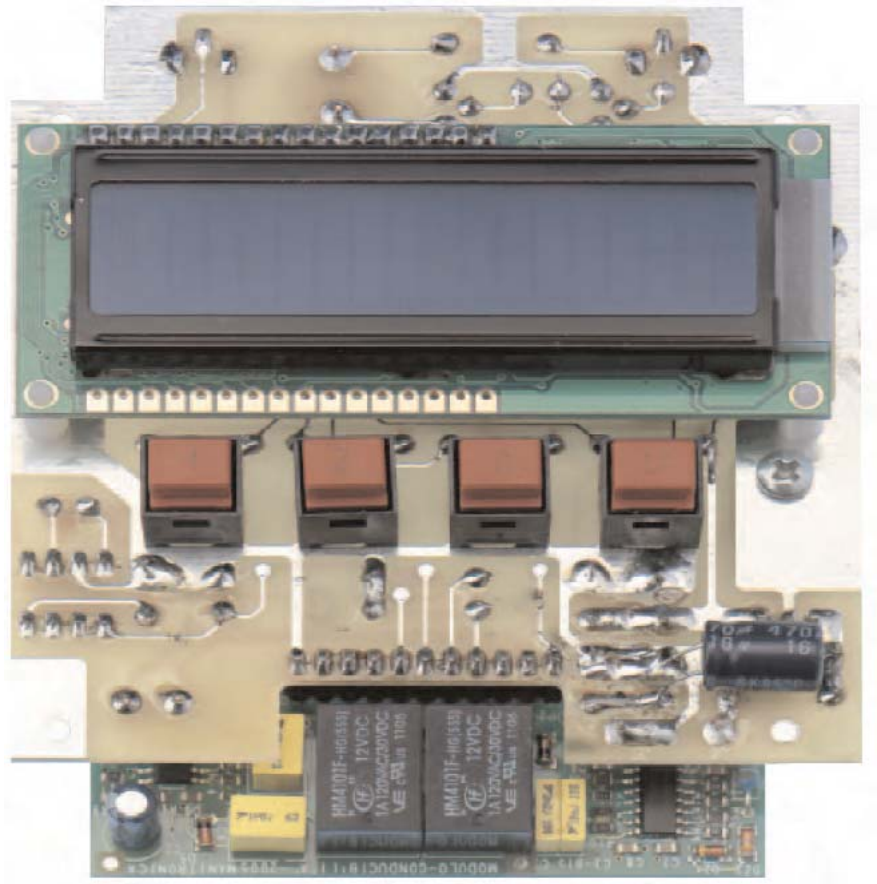

**Fig.10** Fotografía del prototipo vista por el lado de las pistas.

Antes de montar el display en el impreso hay que puentear, con un poco de estaño, los terminales correspondientes a J2, como se muestra claramente en la Fig.12.

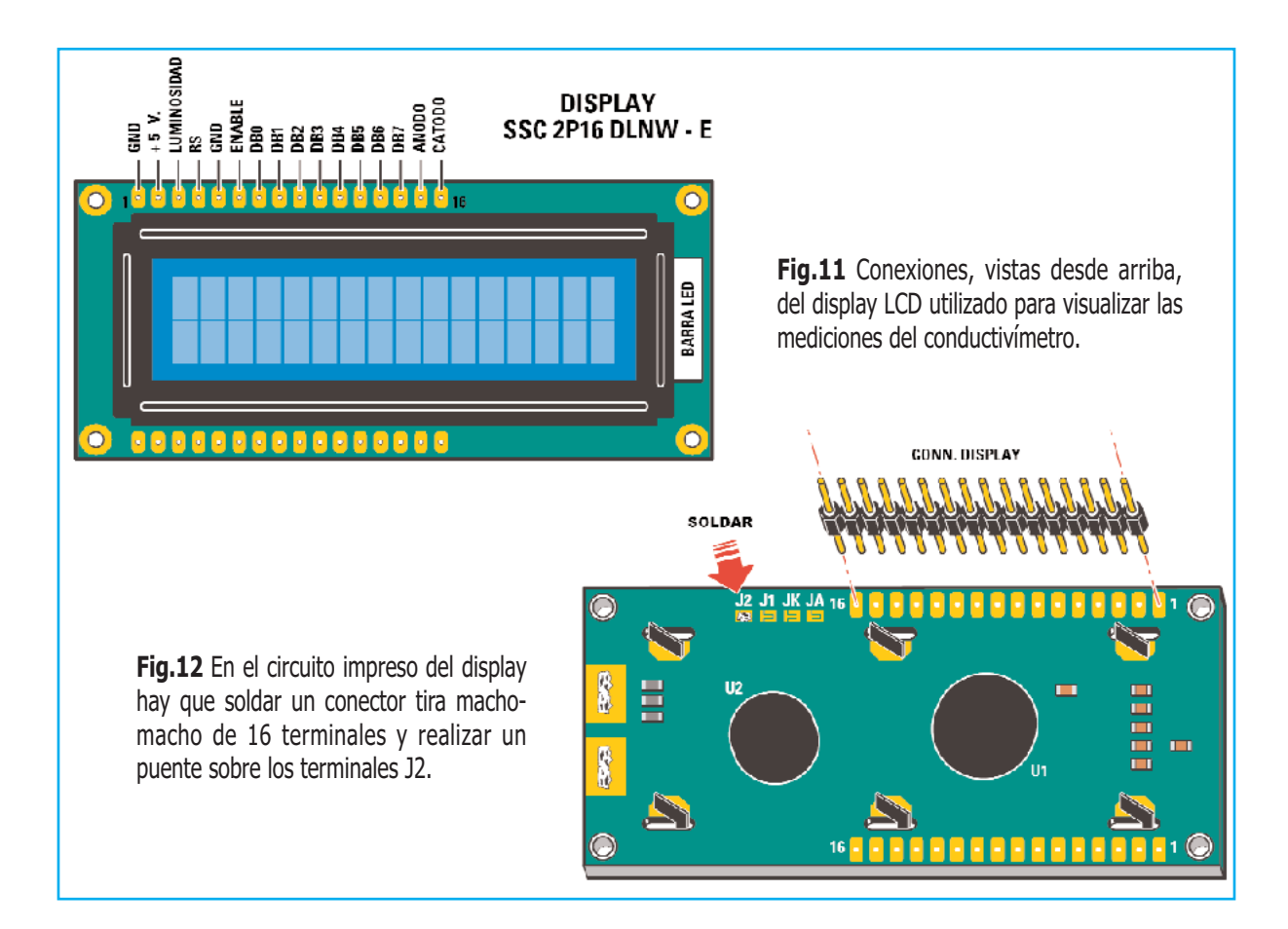

Para sustentarlo adecuadamente hay que instalar previamente **cuatro separadores de plástico** en el impreso base **LX.1697**. Una vez realizadas estas operaciones ya se puede instalar en el impreso tal como se muestra en la Fig.7.

#### **MONTAJE en el MUEBLE**

En la **Fig.14** se muestran esquemáticamente los procedimientos necesarios para la instalación de los elementos en el mueble contenedor.

En la parte inferior del mueble hay que fijar mediante un tornillo la **escuadra metálica** que sirve de sujeción a la **pila**.

Si no se ha realizado todavía hay que **conectar** el **interruptor** y el **portapilas** al impreso ya que posteriormente no se podrá hacer.

El **interruptor** ha de fijarse en el **panel frontal**, después de lo cual hay que fijar el panel en la **tapa** del mueble utilizando los **4** largos **tornillos metálicos**.

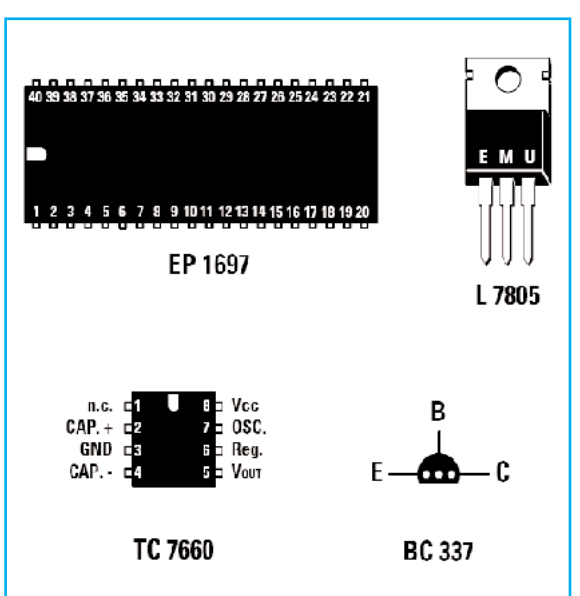

**Fig.13** Conexiones de los semiconductores utilizados en el Conductivímetro LX.1697. Las conexiones del PIC, que se proporciona programado con la referencia EP1697, y del integrado TC.7660 se muestran vistas desde arriba. Las conexiones del estabilizador L.7805 se muestran frontalmente, mientras que las del transistor BC.337 se muestran vistas desde abajo.

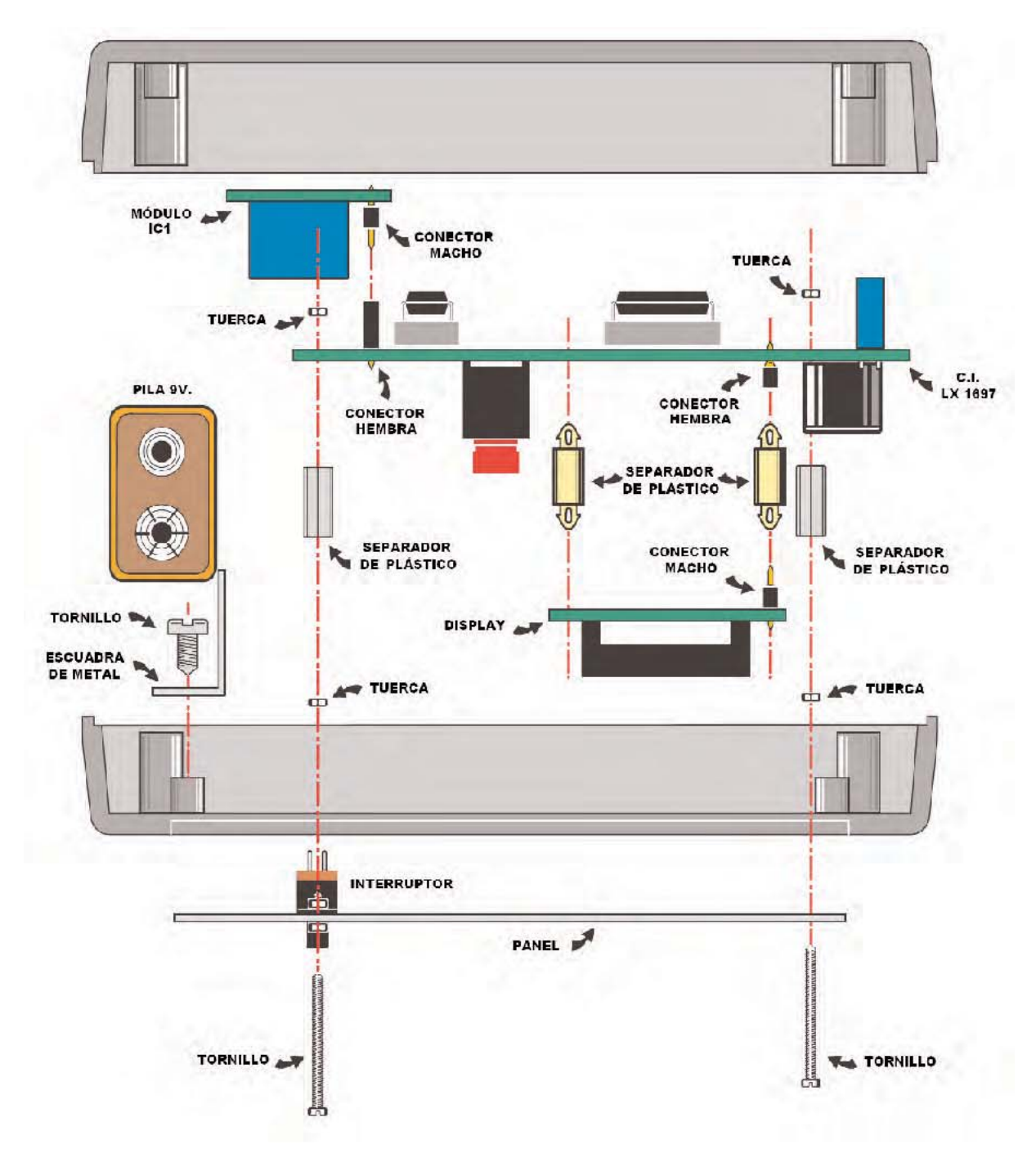

**Fig.14** Esquema detallado con el montaje del conductivímetro en su mueble. Una vez ensamblado se convierte en un instrumento compacto y transportable.

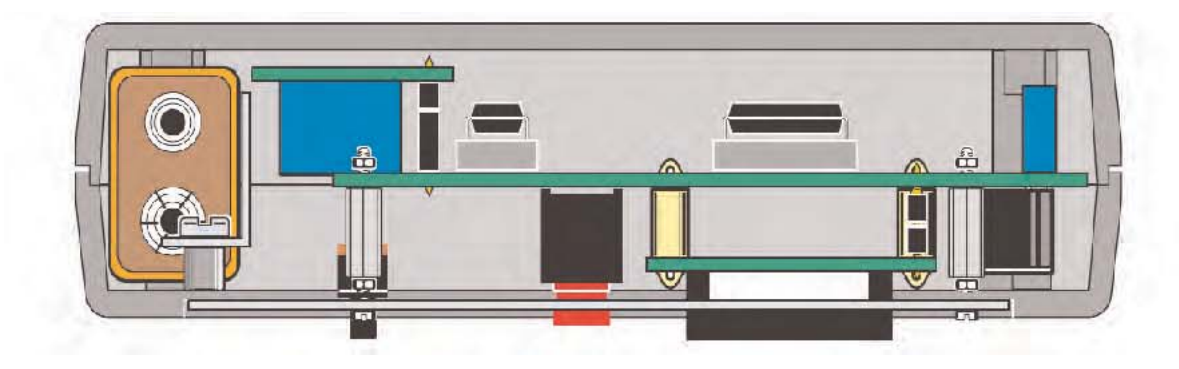

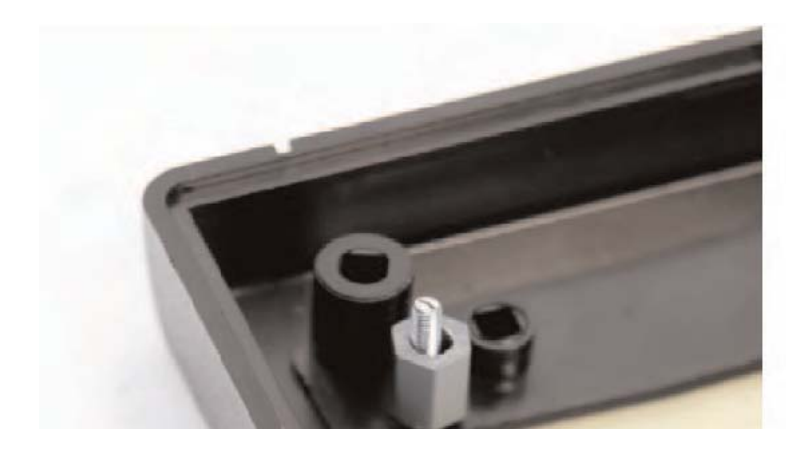

**Fig.15** Detalle del montaje del separador de plástico en el tornillo.

**Fig.16** Hay que posicionar el circuito sobre el separador y fijarlo mediante una tuerca.

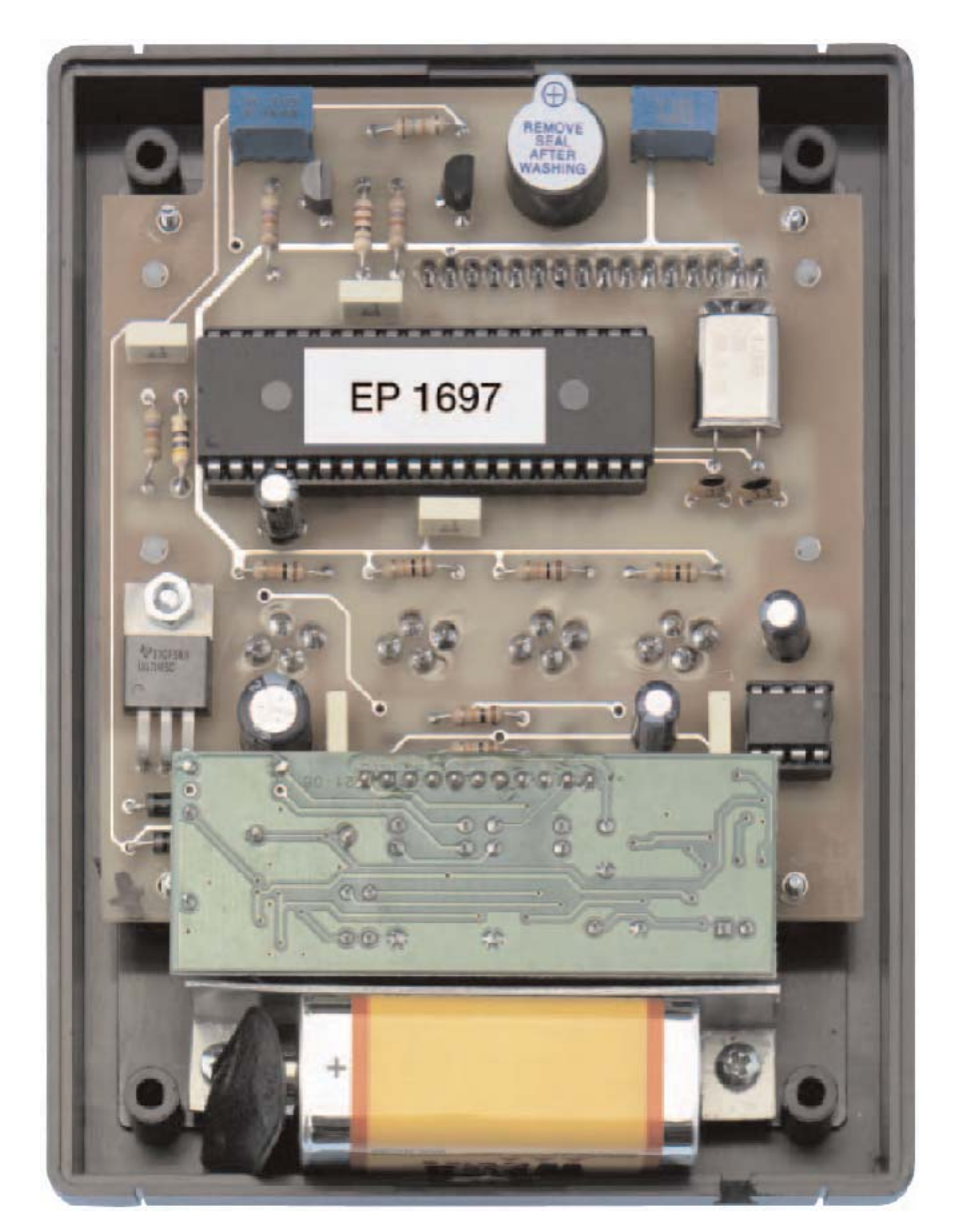

**Fig.17** Aspecto del circuito LX.1697 instalado en el mueble contenedor con un módulo de conductividad ensamblado.

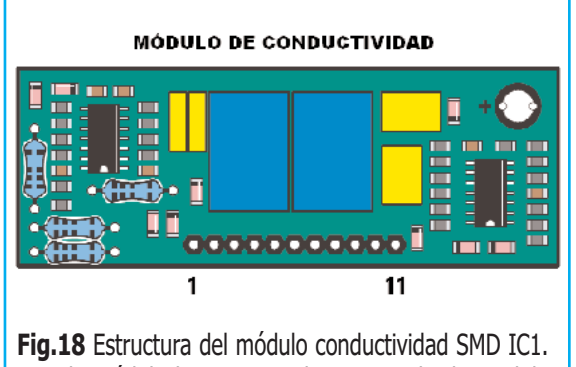

A cada módulo le corresponde una escala de medida (ver Tabla Nº1).

Una vez atornillados e instalados los **separadores de plástico** ya se puede instalar el impreso **LX.1697**, display incluido, de forma que los **pulsadores** y el **display** sobresalgan por los agujeros correspondientes. Después el conjunto se fija con una **tuerca**.

Ya solo queda montar el **módulo de conductividad** correspondiente a la escala de medida que se quiera utilizar. Como ya hemos explicado el instrumento puede efectuar medidas en **diversas escalas** utilizando el **módulo** correspondiente a la elegida.

Los **módulos de conductividad** se proporcionan completamente **montados**. Por lo tanto simplemente hay que instalar el elegido en el **conector** de tira de **11 terminales** del impreso **LX.1697** (ver Fig.8).

Antes de cerrar el mueble hay que **calibrar** la **pila** y **ajustar** la **luminosidad del display** con los procedimientos que indicamos en los siguientes apartados.

#### **CALIBRACIÓN de la PILA**

Antes de cerrar el mueble hay que **calibrar** el valor de la **tensión de alimentación**, para lo cual hay que utilizar una **pila** de **9 voltios nueva**.

Una vez conectada la pila hay que **encender** el instrumento. Después de oír la primera **señal acústica** hay que **presionar** el pulsador **SET2**, automáticamente en el **display** aparece un valor de **tensión**.

Utilizando un pequeño destornillador hay que ajustar el **trimmer R9** hasta leer en el display un valor de **9 voltios**.

En cualquier momento se puede **visualizar** el valor de la tensión de la pila accionando el pulsador **SET2**.

En todo caso cuando la tensión cae por debajo de **6 voltios** en el **display** se visualiza la indicación **LOW**, momento en el cual es aconsejable **cambiar** la **pila**.

#### **NOTAS sobre el DISPLAY**

Para **ajustar** la **luminosidad del display** al nivel deseado hay que regular el **trimmer R11** con un pequeño destornillador.

Para **evitar derroches** de corriente si se deja **inactivo** el instrumento durante **20 segundos** el **display** se **apaga**. Para que se **ilumine de nuevo** basta con accionar una de las siguientes teclas: **SET1**, **UP** o **DOWN**.

Al **encender** el instrumento en el display siempre aparece:

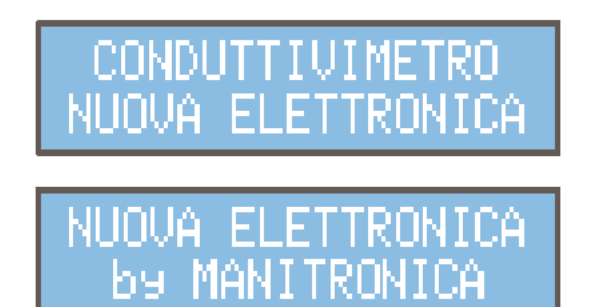

Después se emite una **señal acústica**.

Llegado este punto, puesto que el instrumento está calibrado, aparecerá la **última escala seleccionada**, por ejemplo:

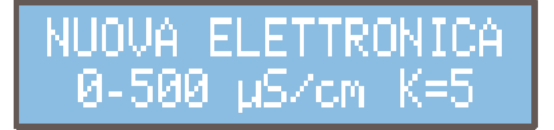

Y, a continuación, los **valores** de **temperatura** y **conductividad**:

Temperatura 2 Cond.

#### **PRUEBA del CONVERSOR A/D**

Para **verificar** que el circuito funciona hay que **accionar simultáneamente**, con el **instrumento apagado**, las teclas **SET1** y **UP**. Mientras se mantienen pulsadas hay que **encender** el medidor mediante el **interruptor**.

**Sin liberar** las **teclas** hay que esperar a oír **dos señales acústicas**, una más **larga** y otra más **corta**, **después** ya se pueden **soltar**.

En el display aparece el **fondo de escala estándar** y la siguiente información:

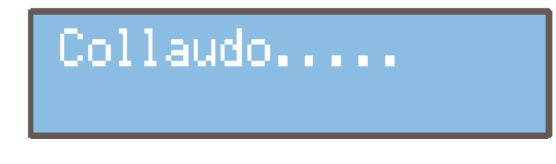

Ahora se puede **verificar** el funcionamiento de los **pulsadores**. Cada vez que se **presione uno** se emitirá una **señal acústica** de confirmación.

Acto seguido hay que **accionar simultáneamente** las teclas **UP** y **DOWN**. Si **no** está **conectado correctamente** el **cable** aparecerá en el display la indicación:

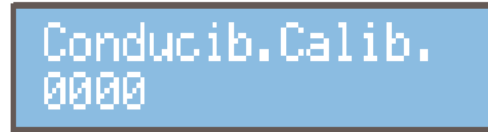

Si el cable **está conectado** aparece un **valor** incluido entre **0002** y **0005**.

#### **CAMBIAR el FONDO DE ESCALA**

El instrumento puede efectuar medidas con **muchas escalas**, siempre y cuando tenga instalado el **módulo correspondiente**.

Una vez elegido e instalado el módulo para **cambiar** el **fondo de escala** hay que **apagar** el instrumento. A continuación, **manteniendo pulsada** la tecla **SET2**, hay que **encender** el instrumento hasta oír **dos señales acústicas**. A partir de este momento con las teclas **UP** y **DOWN** se puede **seleccionar** la **escala de medida**.

Para **guardar** la **escala seleccionada** hay que pulsar **SET2**. Presionando **SET1** se **sale** de esta función **sin salvar**.

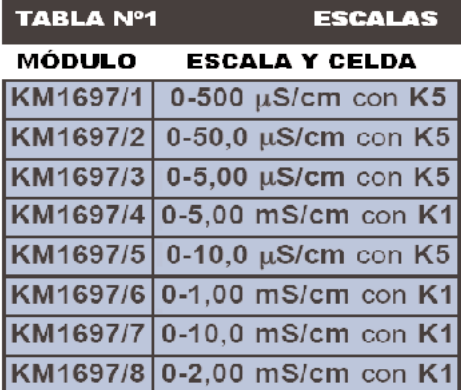

#### **CALIBRACIÓN de COMPENSACIÓN**

Esta operación debe ser realizada, sobre todo si se utiliza un **cable** con una **longitud diferente** a la que nosotros **proporcionamos**.

Las **aguas** con **baja salinidad** tienen resistividades de **Megaohmios**. En estas condiciones la **impedancia** del **cable** puede **distorsionar la medida**.Para **remediar** este inconveniente hemos introducido la **calibración de compensación** y así tener en cuenta el **cable eléctrico** que une la celda al dispositivo.

En primer lugar hay que **desconectar** la **celda del cable** para que este quede libre.

Con el dispositivo **apagado** y **manteniendo pulsada** la tecla **DOWN** hay que **encender** el instrumento hasta oír **dos señales acústicas**. Ya se puede liberar la tecla **DOWN**.

Si el cable es el estándar el valor oscilará entre **0002** y **0020**. Para **guardar** el **dato** hay que pulsar **SET2**. Presionando **SET1** se **sale** de esta función **sin salvar**.

#### **CALIBRACIÓN del INSTRUMENTO**

Ha llegado el momento de **calibrar el instrumento**. El valor de calibración debería realizarse con **agua completamente pura** (H<sub>2</sub>O), lo que haría el procedimiento **muy caro**. Para remediar este problema hemos pensado en un sistema de ajuste **empírico** y **económico**.

En la práctica vamos **construir** el valor equivalente a la **mitad** del **fondo de la escala** utilizada, o algo **menor**. Para esto es necesario **calcular** una **resistencia de calibración** a utilizar en lugar de la **celda**, tal como indicamos seguidamente.

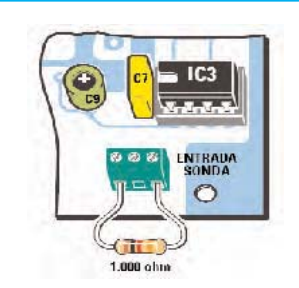

**Fig.19** Para calibrar el instrumento hay que quitar temporalmente el módulo IC1 de su conector y desconectar el cable que une la celda a la clema. En lugar del cable hay que conectar la resistencia de calibración y luego volver a montar el módulo IC1.

Supongamos que se ha elegido la escala de **0 a 500 μS/cm**, por lo que habría que utilizar el módulo **KM1697/1** con la **celda K5**.

Para efectuar la **calibración** a **200 μS/cm** hay que calcular el valor de la **resistencia** utilizando la fórmula:

#### **R en ohmios = 106 : (K x C)**

La letra **K** ha de reemplazarse por el valor **5** y la conductividad (**C**) por **200**. La **resistencia** a conectar en lugar de la celda tiene que tener, en nuestro caso, un valor de:

#### **106 : (5 x 200) = 1.000 ohmios**

Para tener mayor precisión conviene **conectar directamente** la **resistencia** a la **clema**, con el **instrumento apagado** (ver Fig.19).

Con el dispositivo **apagado** y **manteniendo pulsada** la tecla **SET1** hay que **encender** el instrumento hasta oír **dos señales acústicas**. En el display aparecerá una imagen similar a:

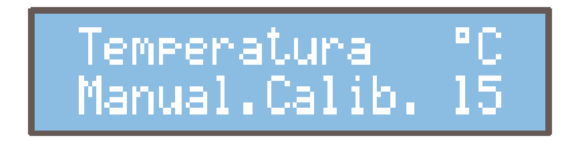

Ahora hay que accionar las teclas **UP** o **DOWN** hasta visualizar el valor de **20 °C**, presionar **SET2** o **SET1**. A continuación aparecerá en el display:

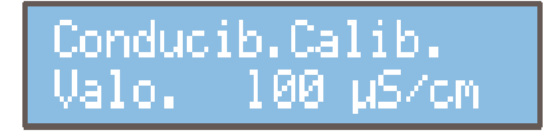

Hay que accionar las teclas **UP** o **DOWN** hasta visualizar el valor de **200** y presionar **SET2**. El dispositivo **está calibrado**.

El procedimiento de la selección del fondo de escala para efectuar la **calibración** solo tiene que realizarse cuando se **cambie de módulo**, y por tanto de escala.

Si el **valor óhmico** de la resistencia de calibración **no es estándar** se puede utilizar la **fórmula inversa** para calcular el valor de **conductividad** en **μS/cm** sobre el cual se calibrará el instrumento.

Supongamos que se ha elegido el módulo **KM.1697/2** (**escala** de **0 a 50,0 μS/cm**) con la **celda K5**. Para **calibrar** el instrumento a **25 μS/cm** la **resistencia** equivalente tiene un valor óhmico de:

#### **106 : (5 x 25) = 8.000 ohmios**

Valor **no estándar**. Podemos utilizar el **valor estándar** de **8.200 ohmios** realizando los cálculos con la **fórmula inversa** que determina el valor de conductividad sobre el que calibrar el conductivímetro:

#### **C = 106: (K X R)**

Reemplazando por los valores conocidos:

#### **C = 106 : (5 x 8.200) = 24,39 μS/cm**

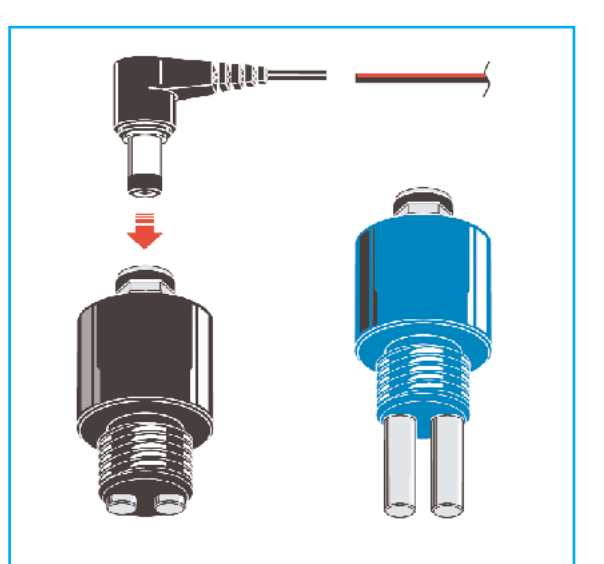

**Fig.20** Las celdas se conectan al circuito mediante un cable provisto de conector. Para realizar la medida hay que sumergir la celda en la solución.

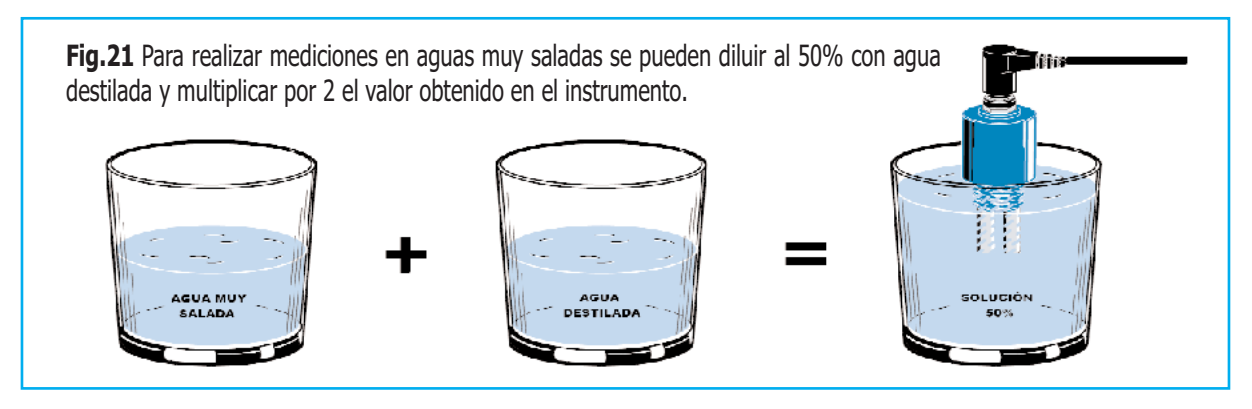

Así, con una **resistencia** de **8.200 ohmios** hay que **calibrar** la conductividad a **24,4 μS/cm**.

#### **COMPENSACIÓN de TEMPERATURA**

Puede que sea necesario **compensar** el valor de la **temperatura del agua**. El valor programado de forma **estándar** es de **20 ºC**.

El instrumento **no mide** la temperatura del agua, aunque sí **dispone** de una **variable** para alojar su valor y tomarlo para **ajustar** de forma **precisa** el valor de conductividad medido.

Es muy importante realizar una **compensación** cuando la **temperatura** sea **diferente** a la establecida en el procedimiento de calibración, según la siguiente relación:

$$
C = \frac{C_0 (2T + 100)}{100}
$$

Donde **C0** es la **conductividad** a **0 °C** y **T** la **temperatura**. A cada **grado** de diferencia de **temperatura** corresponde una diferencia de un **2%** de **conductividad**.

Para **cambiar manualmente** el valor de la **temperatura** cuando el display muestra los valores de temperatura y conductividad:

### Conducib.Calib.

Simplemente hay que utilizar las **teclas UP** o **DOWN** hasta visualizar el nuevo valor de temperatura. El valor permanecer en **memoria** mientras el instrumento **esté encendido**.

Si se desea que el **nuevo valor** de temperatura se convierta en el **valor estándar** del instrumento hay que **repetir** la **calibración**.

#### **MEDIDAS para AGUAS MUY SALADAS**

Para medir **aguas muy saladas** se puede utilizar un **procedimiento empírico**, pero **muy eficaz**, consistente en **diluir al 50%** el líquido a medir con **agua destilada**.

Por ejemplo, verter en un recipiente medio litro de agua destilada y otro medio litro con el agua cuya conductividad se quiere medir (ver Fig.21). De esta forma una solución de **500 μS/cm** se **convertiría** en **250 μS/cm**.

Por lo tanto simplemente hay que **multiplicar x 2 la medida** realizada por el instrumento.

#### **PRECIOS de REALIZACIÓN**

**LX.1697**: Precio de todos los componentes necesarios para realizar el **Conductivímetro profesional** (ver Figs.6-10), incluyendo **PIC programado**, **display LCD**, **circuito impreso** y el cable necesario para conectar la celda al circuito, **excluidos módulos de conductividad**, **celdas** y el **mueble** .................. **118,80 €**

**MO.1697**: Precio del **mueble de plástico** con panel frontal perforado y serigrafiado .. 35,40 €

**LX.1697**: Circuito impreso ................... **11,40 €**

**KM.1697**: Precio de **un módulo conductividad KM1697** para una de las escalas de medida indicadas en la **Tabla Nº1** ..... **74,60 €**

**SE1.K5**: Precio de la **celda** apta para las escalas de medida de los módulos **KM1697/ 1- 2-3-5** (ver Fig.1 celda de **color azul** con los electrodos más **largos**) ...................... **44,80 €**

**SE1.K1**: Precio de la **celda** apta para las escalas de medida de los módulos **KM1697/ 4- 6-7-8** (ver Fig.1 celda de **color negro** con los electrodos más **cortos**) ...................... **44,80 €**

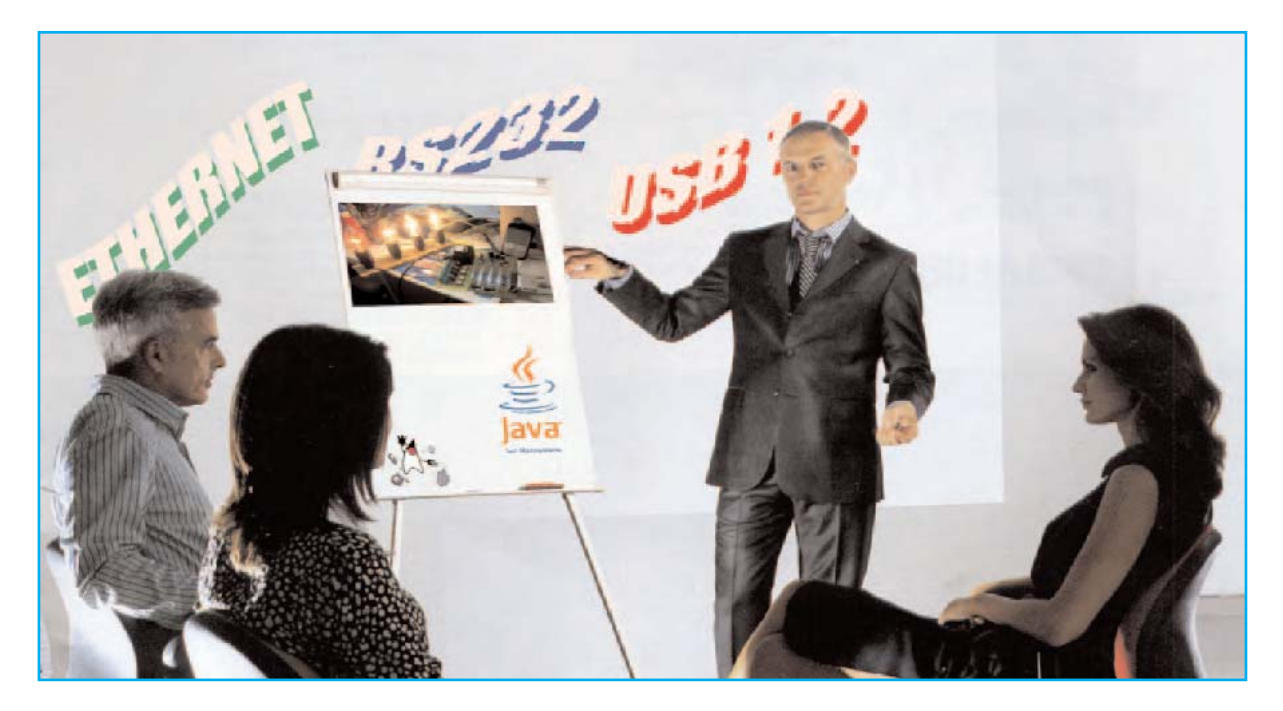

**Con las indicaciones desarrolladas en este artículo y utilizando la Interfaz serie-paralelo LX.1127 con la Tarjeta experimental LX.1128 se pueden realizar eficaces y sencillos programas en JAVA para controlar el puerto serie de un ordenador.**

### Programar en JAVA

#### **JAVA Y EL PUERTO SERIE**

**N**o cabe la menor duda de que el lenguaje de programación **Java** ha tenido, tiene, y seguramente tendrá, una **difusión enorme**. Basta pensar, por ejemplo, en los **teléfonos móviles**, para los que se han desarrollado centenares de **juegos** y **aplicaciones**.

El éxito de Java está basado en que permite realizar **aplicaciones independientes** del **hardware** y que tiene la potencia de la **programación orientada a objetos**, especialmente útil para realizar **interfaces gráficas**.

Mediante este artículo queremos mostrar lo fácil, e incluso divertido, que resulta la programación en **Java** para **controlar** el **puerto serie** de un ordenador utilizando como ejemplo nuestra interfaz serie-paralelo **LX.1127** y la tarjeta experimental **LX.1128**.

#### **INTRODUCCIÓN**

El lenguaje **Java** lo creó **James Gosling**, junto a su equipo, en los laboratorios de **Sun Microsystems**. Su sintaxis deriva del lenguaje **C++**. Fue liberado oficialmente en **1995**.

Una de sus características más importantes es que se trata de un **lenguaje multiplataforma**, esto es, una vez escrito un programa puede ser ejecutado en **cualquier máquina**, independientemente de su **sistema operativo**: Windows, Mac OS X, Linux, Windows CE, Palm OS, etc.

Seguramente la primera pregunta que surge es cómo se desarrolla, por ejemplo, un programa en un entorno **Windows** y se puede ejecutar en un **teléfono móvil** o en un PC con **Linux**.

La respuesta reside en la **J**ava **V**irtual **M**achine

(**JVM**), esto es, la **máquina virtual Java**. Una vez realizado un **programa fuente** en **Java** se crea un archivo .**class**, que **no** es **ejecutable directamente** ya que no está realizado en el lenguaje de ninguna máquina concreta.

Esto hace a **Java** completamente **independiente** de la **máquina**, ya que el programa es el mismo para **cualquier dispositivo**, como por ejemplo un PC con su sistema operativo.

Para ejecutar un archivo .**class** independiente del hardware hace falta una **JVM** que **interprete** el **código** del **archivo** y **genere** el **código ejecutable** para la máquina donde reside.

Otra peculiaridad de **Java** es que se ha desarrollado para utilizar la moderna técnica de **programación orientada a objetos**. Detallar está técnica llevaría decenas de páginas y conllevaría muchas horas. Veamos la idea principal con un sencillo ejemplo.

La programación orientada a los objetos representa entidades definidas: Los **objetos**.

Por ejemplo, cada ser humano tiene **propiedades** representadas por **valores** (color de ojos, número de dedos, etc.) y **cualidades** (carácter, pensamiento, etc.). Una agrupación de **propiedades** y **cualidades** definen un **objeto**, en nuestro ejemplo el hombre.

La programación orientada a objetos consiste en **definir** y **administrar** las **propiedades** y las **cualidades** de los **objetos** para desarrollar un **proceso**. Aunque puede que esto resulte muy abstracto con la lectura del artículo quedará muy claro.

Concluimos esta breve introducción con una pequeña curiosidad. **Java** es, además, un tipo de **café** de la homónima **isla indonesia**. El nombre del lenguaje fue elegido por **Gosling** y **Van Hoof**, un colaborador suyo, porque consumían mucho este café ... el **logotipo oficial** es una taza de café humeante.

Antes de iniciar la descripción de los procedimientos aclaramos que nosotros hemos elegido como **plataforma de desarrollo** un ordenador personal con sistema operativo **Windows**. Para poder utilizar los programas aquí expuestos en otras plataformas hay que seguir los procedimientos descritos detalladamente en los correspondientes sitios oficiales.

# el PUERTO SERIE

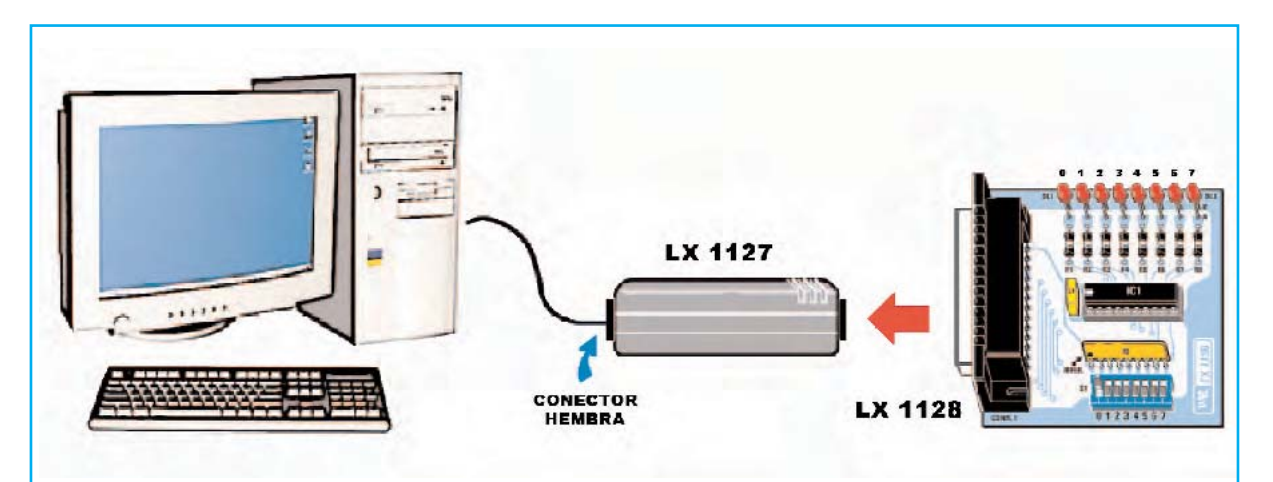

**Fig.1** Conexión de la tarjeta experimental LX.1128 al puerto serie de un ordenador a través de la interfaz serie/paralelo LX.1127. Quienes no dispongan en su ordenador de un puerto serie pueden utilizar un conversor estándar USB-Serie.

#### **INSTALACIÓN DE JAVA Y RXTX**

Para poder programar en **Java** y utilizar el **puerto serie** es necesario instalar algunos programas.

Comencemos por el **entorno de desarrollo** y la **JVM**. A fecha de escritura de este artículo **Sun Microsystems** tiene disponible la versión **J2SE 6.0 update 4**. Es importante que la versión sea **J2SE 6.0**, si el número de actualización no es la 4 no supone ningún problema.

Para descargar el entorno de desarrollo completo hay que conectarse a la **Web oficial** de **Java** (**http://www.java.sun.com**). Una vez abierta la página principal hay que acceder al menú **Download** y, a continuación, seleccionar **Java SE (JDK) 6 update 4**.

Al hacer click en **Download** se abrirá una ventana de selección de **plataforma** (**Linux**, **Solaris**, **Windows**). Hay que seleccionar el sistema operativo, **Windows** en nuestro caso, y marcar la casilla de aceptación de **licencia**.

Una vez terminada la descarga hay que **instalar** el programa, operación que se realiza de forma muy sencilla siguiendo los **pasos** indicados en **pantalla**.

El entorno de desarrollo se instala de forma predeterminada en la carpeta **C:\Archivos de programa\Java**. Dentro de esta carpeta hay dos **subcarpetas**:

#### **C:\Archivos de programa\Java\jdk1.6.0\_04 C:\Archivos de programa\Java\jre1.6.0\_04**

La carpeta **JDK** se utiliza para el **desarrollo** del **código fuente** de los programas mientras que la carpeta **JRE** se utiliza para **ejecutarlos**. En efecto, sus acrónimos corresponden a **J**ava **D**evelopment **K**it (**JDK**) y **J**ava **R**untime **E**nvironment (**JRE**). Es muy importante no confundir estas carpetas.

De ahora en adelante cuando escribimos de forma genérica **C:\path\_java** nos referiremos a **C:\Archivos de programa\Java\jdk1.6.0\_04**.

En segundo lugar hay que instalar **RXTX**. Este aplicativo permite gestionar la **comunicación** del **puerto serie**.

Para facilitar esta tarea hemos puesto los archivos necesarios en la sección **DESCAR-GAS** de nuestra **página Web** (**www.nuevaelectronica.com**).

El fichero descargado autodescomprimible **JavaNE.EXE** contiene **tres archivos**:

- Los archivos **rxtxParallel.dll** y **rxtxSerial.dll** deben copiarse en el directorio **C:\Archivos de programa\java\jdk1.6.0\_04\jre\bin**

- El archivo **RXTXcomm.jar** debe copiarse en el directorio **C:\Archivos de programa\ java\ jdk1.6.0\_04\jre\lib\ext** 

Para los sistemas **Linux** y **Mac OS X** el procedimiento es ligeramente diferente. Quienes trabajen en estos entornos pueden encontrar toda la documentación necesaria en el **sitio oficial**.

Aquí nos limitamos a señalar que el sitio oficial es **http://www.rxtx.org** y que se ha de descargar el archivo comprimido **rxtx2.1-7-binsr2.zip** para trabajar con los sistemas **Linux** y **Mac OS X**.

Con estos pocos y sencillos pasos ya se pueden realizar programas que interaccionen con el puerto serie.

Los **ejemplos** que proponemos en este artículo han sido verificados, tanto en plataformas **Windows** como en plataformas **Linux**. Garantizamos su funcionamiento.

NOTA Para una mejor comprensión del código fuente con el kit **LX.1127** es aconsejable leer el artículo correspondiente a este kit (**revista Nº118**).

#### **Principios de PROGRAMACIÓN JAVA**

El código fuente de los ejemplos que aquí presentamos debe **copiarse literalmente** utilizando un **editor de texto** sencillo, como por ejemplo el **Bloc de notas** o el **Wordpad**.

Hay que tener presente que **cada línea** tiene que acabar con el carácter "**;**" (punto y coma) y que los **números** situados a la izquierda **no deben copiarse** (los utilizamos como **referencia** para localizar de forma precisa las diferentes líneas en la descripción de los programas).

Los **comentarios** están **precedidos** por los caracteres "**//**". Un comentario válido puede ser, por ejemplo, "**// MI COMENTARIO**".

Las **subrutinas** han de estar delimitadas por llaves "**{ }**".

También hay que tener presente que **Java diferencia** entre **letras mayúsculas** y **minúsculas**. Para Java la palabra "Casa" es diferente a "CASA", "casa", "Casa", etc.

Cada programa Java tiene que hacer corresponder el **nombre** de la **clase principal** con el **nombre del archivo** para que no se produzca un error durante la compilación. Por ejemplo:

#### **import java.io.\*;**

**public class MiPrograma { // CÓDIGO // CÓDIGO** 

#### **}**

El archivo que contiene este programa en código fuente tiene que llamarse obligatoriamente "**MiPrograma.java**", respetando los caracteres en mayúsculas y minúsculas.

Por último, para **mostrar mensajes** en **pantalla** se utiliza la instrucción Java:

"**System.out.println ("TEXTO");**" o bien "**System.out.print ("TEXTO");**"

Después de estas consideraciones sobre el lenguaje exponemos los programas ejemplo.

#### **PROGRAMA 1: "SendData"**

Las instrucciones correspondientes a las **líneas 1** a **6** le indican a la **JVM** las **librerías a utilizar** para ejecutar el programa. A continuación, en la **línea 7**, se declara **la clase principal** "**SendData**", que corresponde al nombre del archivo.

En la **línea 8** se encuentra la **declaración** "**main**": Todos los programas Java **inician** su ejecución en este punto. Las dos instrucciones siguientes indican que será utilizada la **lectura por consola**, en la práctica se definen las condiciones para realizar **entradas** desde **teclado**.

La **línea 13** es muy importante ya que determina el **puerto serie a abrir**. En el ejemplo hemos utilizado **COM5**.Esta línea ha de adaptarse al hardware utilizado, así quienes utilicen COM2 o COM3 tienen que ajustar este parámetro con los valores "COM2" o "COM3".

ATENCIÓN A causa del auge de USB los ordenadores de última generación tienen solo **un puerto serie** o, Incluso, **ninguno**. Existen **adaptadores USB-Serie estándar** que se pueden utilizar para conectar la interfaz **LX.1127** a un puerto USB del ordenador.

En caso de utilizar adaptadores USB-Serie la **numeración del puerto** suele depender del número de puertos USB presentes en el PC. Por ejemplo si se dispone de **4 puertos USB** el puerto serie será identificado como **COM5**.

NOTA En sistemas **Linux** el **puerto serie 1** (**COM1**) generalmente se identifica como **/dev/ttyS0**, el **puerto serie 2** (**COM2**) como **/dev/ttyS1**, etc.

Una vez definido el puerto serie el programa **controla** que **no** esté siendo utilizado por **otros programas**. Este control es fundamental para evitar sorpresas desagradables o un funcionamiento incorrecto del **LX.1127**.

Si se detecta que el **puerto** está libre se procede a **abrirlo** mediante la instrucción de la **línea 21** (**Open** devuelve un **identificador** para el puerto recién abierto). Mediante la instrucción de la **línea 22** se controla si ha sido abierto un **puerto serie**, ya que por error podríamos haber abierto una puerto de otro tipo.

Una vez verificado que estamos utilizando un puerto serie vamos a proceder a **definir** los **parámetros** necesarios para la **comunicación**: **Velocidad de transmisión**, número de **bits de datos**, **bits de parada** y **bits de paridad**. En nuestro caso, como se indica en el artículo de la revista **Nº118**, los datos son: **2400 baudios**, **8 bits de datos**, **1 bit de parada** y **ningún bit de paridad** (**línea 26**).

Una vez abierto un canal de comunicación nos preparamos para ejecutar un **ciclo** en el que se requiere introducir un **valor** incluido entre **0** y **255**, correspondiente al **peso** de los **diodos LED** a **encender**.

#### Programa SendData

 $\overline{1}$ import java.io.BufferedReader;  $\overline{z}$ import java.io.InputStreamReader;  $\overline{3}$ import java.io.OutputStream;  $\overline{4}$ import qnu.io.CommPort; import gnu.io.CommPortIdentifier;  $\overline{5}$ 6 import gnu.io.SerialPort;  $\overline{7}$ public class SendData {  $\delta$ public static void main(String[] args) throws Exception { 9 InputStreamReader in = new InputStreamReader(System.in);  $10$ BufferedReader input = new BufferedReader(in);  $11$  $12$ // Identifica el puerto serie a abrir CommPortIdentifier portIdentifier =  $13$ CommPortIdentifier.getPortIdentifier("COM5"):  $14$ 15 // Controla si el puerto está en uso 16 if (portIdentifier.isCurrentlyOwned()) {  $17$ System.out.println("Error: El puerto está en uso."); 18  $)$  else { 19 20 // Abre el puerto serie  $21$ CommPort commPort = portIdentifier.open("SendData", 2000); 22 if (commPort instanceof SerialPort) { 23 SerialPort serialPort = (SerialPort) commPort; 24 25 // Ajusta los parámetros de transmisión serialPort.setSerialPortParams(2400, 26 SerialPort.DATABITS\_8, SerialPort.STOPBITS\_1, SerialPort.PARITY\_NONE); 27 OutputStream out = serialPort.getOutputStream(); 28 int peso =  $255$ ; 29 30 // Ciclo envío de datos  $31$ while (peso  $> 0$ ) { System.out.print("Introducir el valor para 32 enviar a los LED(-1 para salir):"); 33  $peso = Integer.parseInt(input.readLine());$ 34 if (peso > 255) { System.out.println("Valor demasiado 35  $\alpha$ rande."): System.out.println("Introducir un número 36 entre 0 y 255.");  $37$ } else  $\{$ 38 // Selecciona el puerto 39 out.write((byte) 0); 40 // Selecciona TX  $41$ out.write((byte) 255); 42 // Transmisión al puerto 43 out.write((byte) 4);  $44$ // Dato a transmitir 45 out.write((byte) peso); 46  $\mathcal{Y}$ 47 -3 48 System.out.println(";iAdiós!!"); 49 } else  $\{$ System.out.println("Error: Solo se aceptan puertos 50 serie.");  $51$ P) 52  $\overline{\lambda}$ 53 System.exit(1); 54 55 56 -3

En las instrucciones de las **líneas 39-41-43-45** se puede observar claramente como se mandan los datos al puerto serie. Según las indicaciones de la interfaz **LX.1127** elegimos el **puerto** del **kit** a utilizar (**39**), seleccionamos función de **transmisión** (**41**), decidimos **dónde transmitir** (**43**) y mandamos los **datos** (**45**).

El resto del programa son simples **mensajes informativos** o de **error**.

Una vez escrito el **código fuente** mediante un **editor** y **guardado** con el nombre adecuado, que tiene que ser idéntico al nombre de la **clase principal** (**SendData**) con **extensión .java**, hay que **compilarlo**.

Se puede guardar en cualquier carpeta, por ejemplo en una nueva carpeta denominada **C:\ProgramasJava**, así la ruta y el nombre serían **C:\ProgramasJava\SendData.java**.

Para **compilarlo** hay que abrir un **intérprete de comandos MS-DOS**.

Para lanzar un **intérprete de comandos DOS** en sistemas **Windows** hay que pulsar en **Inicio**, **Programas**, **Accesorios**, **Símbolo del sistema**. Se abrirá una ventana con contenido texto con una indicación similar a esta:

#### **C:\WINDOWS>**

Para cambiar de directorio hay que teclear: **CD "\Archivos de programa \java \jdk1.6.0\_04\bin\"**

En pantalla aparecerá: **C:\Archivos de programa \java \jdk1.6.0\_04\bin\:>**

Hay que teclear: **Javac C:\ProgramasJava\SendData.java** 

El compilador crea el archivo **SendData.class** que corresponde al **archivo ejecutable**.

Una vez **compilado** el programa se puede lanzar su **ejecución**. Hay que posicionarse en el directorio **bin** del entorno tecleando:

**CD "\Archivos de programa \java\ jdk1.6.0\_04\bin\"**

En pantalla aparecerá: **C:\Archivos de programa\java\jdk1.6.0\_04\bin\:>**

Ahora hay que teclear: **Java C:\ProgramasJava\SendData**

NOTA En Java para ejecutar los programas **no** es **necesario** añadir la extensión **.class**.

#### **PROGRAMA2: "ReceiveData"**

Como se puede deducir el segundo programa Java que presentamos permite **leer** los **datos** mandados hacia el ordenador por la interfaz **LX.1127** mediante el **puerto serie**.

No vamos a detallar las **primeras líneas** ya que son **casi idénticas** a las del programa **SendData**. La parte específica de este programa corresponde a las **líneas 32** a **41**.

Una vez seleccionado el **puerto** (**línea 32**), seleccionada **recepción** (**línea 35**) y el **puerto del kit** (**línea 38**), nos preparamos para recibir datos. La **lectura** se realiza mediante la instrucción **read** de la **línea 41**.

Llegado este punto **convertimos** el valor capturado en **formato legible** (**línea 44**) y **mostramos** el contenido (**líneas 47-48**).

Para **compilar** y **ejecutar** el programa cambiamos al directorio **bin** y tecleamos las órdenes:

**CD "\Archivos de programa\ java\ jdk1.6.0\_04\bin\"**

**Javac C:\ProgramasJava\ReceiveData.java** 

#### **Java C:\ProgramasJava\ReceiveData**

Para **compilar** el programa SendData con un único comando teclear:

C:\Archivos de programa\java\jdk1.6.0\_04\bin\javac.exe C:\ProgramasJava\SendData.java

Para **ejecutar** el programa SendData con un único comando teclear:

C:\Archivos de programa\java\jdk1.6.0\_04\bin\java.exe C:\ProgramasJava\SendData

Programa ReceiveData

```
\overline{1}import qnu.io.CommPort;
\overline{2}import gnu.io.CommPortIdentifier;
\overline{3}import gnu.io.SerialPort;
\overline{4}import java.io.InputStream;
\overline{5}import java.io.OutputStream;
\epsilon\overline{7}public class ReceiveData {
8
\mathbf{9}public static void main(String[] args) throws Exception {
1011// Identifica el puerto serie a abrir
                      CommPortIdentifier portIdentifier =
12CommPortIdentifier.getPortIdentifier("COM5");
1314// Controla si el puerto está en uso
15if (portIdentifier.isCurrentlyOwned()) {
16
                            System.out.println("Error: El puerto está en uso.");
17\} else {
18
                            // Abre el puerto serie
19
                            CommPort commPort = portIdentifier.open("ReceiveData", 2000);
20
21if (commPort instanceof SerialPort) {
\overline{2}2byte[] buffer = new byte[1];
23
                                    int c=0;
24SerialPort serialPort = (SerialPort) commPort;
25
26
                                    // Ajusta los parámetros de recepción
                                    serialPort.setSerialPortParams(2400,
27
     SerialPort.DATABITS_8, SerialPort.STOPBITS_1, SerialPort.PARITY_NONE);
28
                                    OutputStream out = serialPort.getOutputStream();
29
                                    InputStream dipSwitch = serialPort.getInputStream();
30
31// Selecciona el puerto
32
                                    out.write((byte)1);
33
34
                                    // Selecciona RX
35
                                    out.write((byte)0);
36
37
                                    // Recepción del puerto
38
                                    out.write((byte)3);
39
40
                                    // Recibe el dato
41dipSwitch.read(buffer);
42
43
                                    // Convierte el dato a decimal
44
                                    c=255-(0xFF&((char)buffer[0]));
45
46
                                    // Imprime el dato recibido
47
                                    System.out.println("Peso ="+c);
48
                                    System.out.println(";;Adiós!!");
49
                            } else \{System.out.println("Error: Solo se aceptan puertos
50
     serie.");
5152
53
                      System.exit(1);54
55
             \overline{\phantom{a}}56
57
```
#### **PROGRAMA 3: "GuiLX1127"**

Hasta ahora hemos presentado dos sencillos programas que se ejecutan desde un **prompt** y muestran las salidas como **valores** en **pantalla**. Se puede mejorar su forma de utilización y su aspecto interaccionando con el ratón, botones, ventanas, etc., es decir trabajar con una **interfaz gráfica**.

Precisamente una de las características más apreciadas de **Java** es la **facilidad** de construir **G**raphical **U**ser **I**nterfaces (**GUI**), esto es, ventanas, botones, etiquetas y todo lo necesario para crear **interfaces gráficas**.

Además, gracias a ser un entorno **multiplataforma**, una vez construida la GUI se puede procesar con **diferentes sistemas operativos**.

En las imágenes de las Figs.2-4 se muestra el aspecto del programa que vamos a describir en entornos **Windows**, **Mac OS X** y **Linux**.

NOTA El código fuente de **GuiLX1127**, debido al espacio asignado al artículo, se limita a la creación de una **ventana** con **8 botones** y **etiquetas descriptivas**. Quienes deseen

profundizar pueden visitar el sitio oficial de Java y consultar los ejemplos propuestos.

La **interfaz gráfica** se **define** mediante la función "**createAndShowGUI ()**" (**línea 104**).

En la **línea 94** se encuentra la **declaración** de la función **main**. Vamos a analizarla.

En primer lugar definimos un **frame** (**ventana**) donde se alojarán nuestros componentes (**botones** y **etiquetas**).

Algunas operaciones son **estándar**, como el **cierre** (**línea 97**) y el **dibujo final** (**líneas 101- 102**). En la **línea 99** se llama al método "**addComponentsToPane**" que **dibuja** la **GUI**.

**AddComponentsToPane** se **define** en la **línea 44**. En nuestro caso cada ventana puede imaginarse como una **rejilla** construida por líneas y columnas dentro de la cual insertaremos nuestros **elementos**.

La primera rejilla que definimos tiene **3 líneas** y **0 columnas**, es la rejilla principal (**líneas 48- 49**). Luego creamos una segunda rejilla de **0 líneas** y **8 columnas** utilizada para alojar los 8

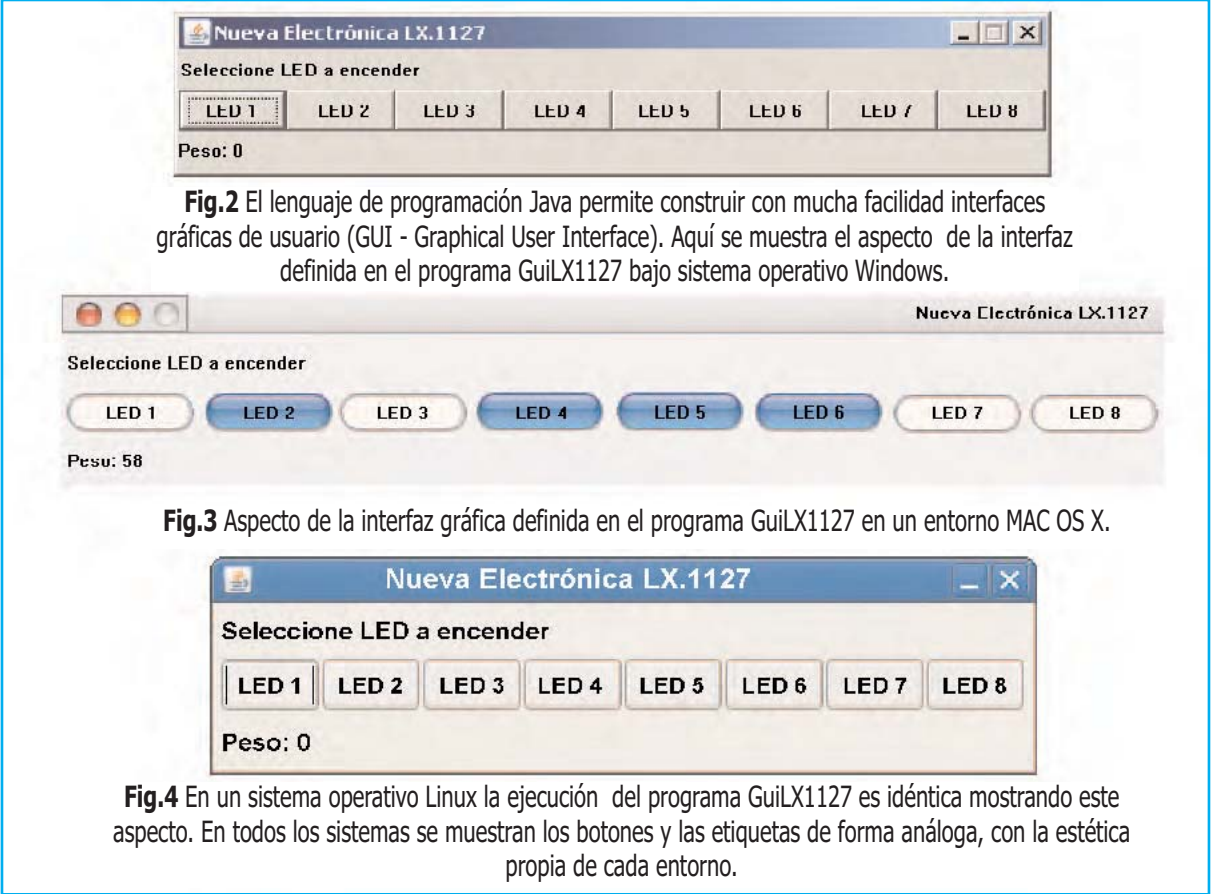

#### Programa GuiLX1127

```
1 import qnu.io.CommPort;
 2 import gnu.io.CommPortIdentifier;
 3 import gnu.io.SerialPort;
 4 import java.awt.*;
 5 import java.awt.event.*;
 6 import java.io.OutputStream;
 7 import javax.swing.*;
 8 public class GuiLX1127 extends JFrame implements ActionListener {
 \overline{9}10<sup>°</sup>private static final long serialVersionUID = 1L;
11private int peso = 0;
           private boolean[] boolButton = { false, false, false, false, false, false,
12false, false };
13private JLabel pesoLabel=null;
14private OutputStream out = null;1516public GuiLX1127(String name) throws Exception {
17super(name);18setResizable(false);
19
                  CommPortIdentifier portIdentifier =
20
   CommPortIdentifier.getPortIdentifier("COM1");
2122
                  if (portIdentifier.isCurrentlyOwned()) {
23
                          System.out.println("Error: El puerto está en uso.");
24
                  } else \{25
                          CommPort commPort = portIdentifier.open("GuiLX1127", 2000);
26
                          if (commPort instanceof SerialPort) {
27
                                 SerialPort serialPort = (SerialPort) commPort;
                                 serialPort.setSerialPortParams(2400,
28
   SerialPort.DATABITS 8, SerialPort.STOPBITS 1, SerialPort.PARITY NONE);
29
                                 out = serialPort.getOutputStream();
30
                                 sendData();
31\} else {
                                 System.out.println("Error: Solo se aceptan puertos
32
    series.");
33
                          \overline{\phantom{a}}34
                  \mathcal{V}35
36
           \rightarrow37
           private void sendData() throws Exception {
38
                  out.write((byte) 0);
39
                  out.write((byte) 255);
40
                  out.write((byte) 4);
41
                  out.write((byte) peso);
42
           \}43
44
           public void addComponentsToPane(final Container pane) {
45
46
                  // Crea un panel principal y uno
47
                   // con los botones
48
                  final JPanel mainPanel = new JPanel();
49
                  mainPanel.setLayout(new GridLayout(3, 0));
50
                  JPanel controls = new JPanel();
51controls.setLayout(new GridLayout(0, 8));
52
53
                  // Crea 8 botones
54
                  for (int b = 1; b < 9; b++) {
55
                          JToggleButton button = new JToggleButton("LED " + b);
56
                          button.addActionListener(this);
57
                          controls.add(button);
58
                  \mathcal{E}
```
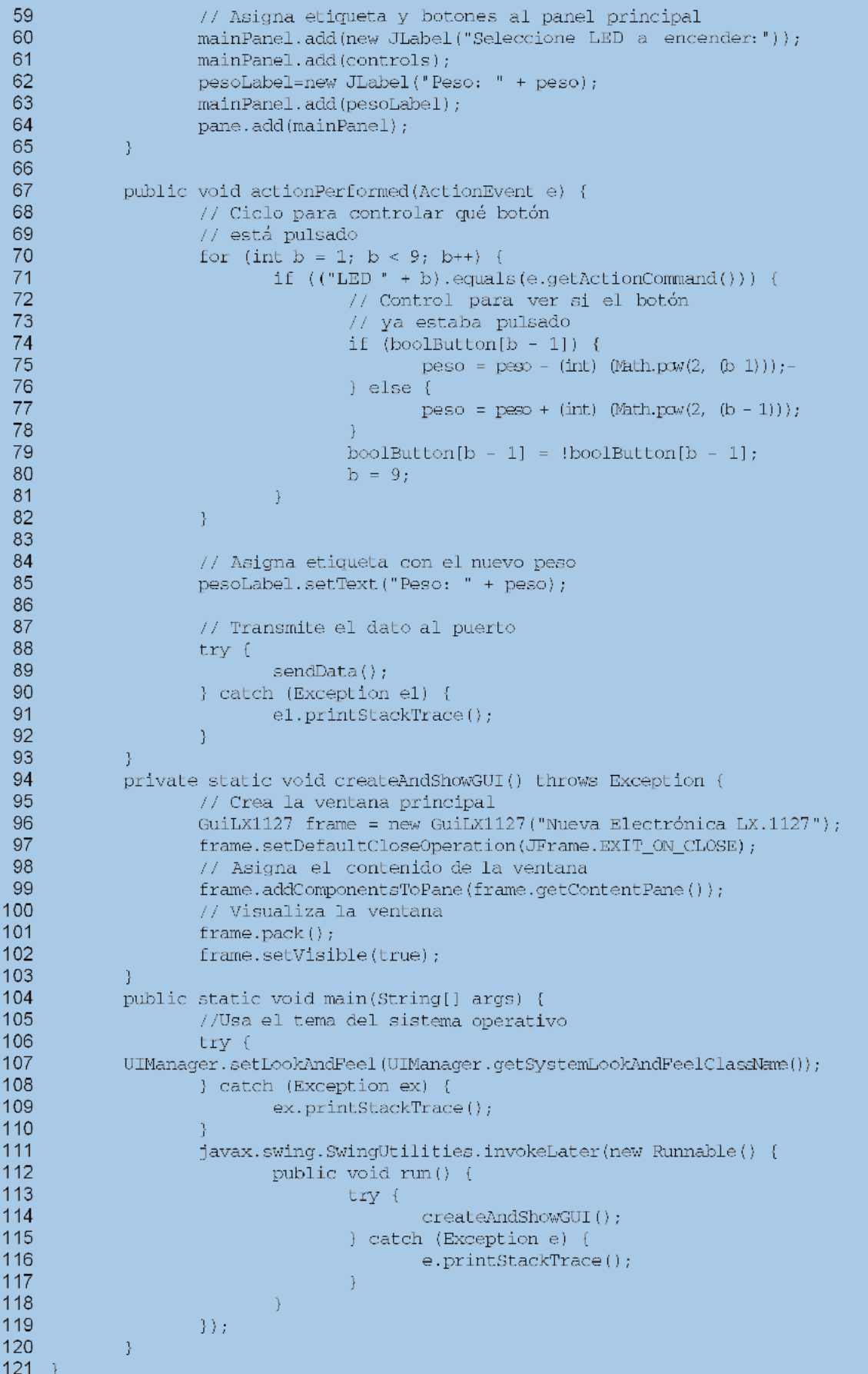

botones en sentido horizontal (ver Fig.2).

En la imagen se pueden observar las **3 líneas principales**. La primera y la última contienen solamente **etiquetas** (**label**), mientras que la segunda incluye los **botones**.

Ahora hay que crear los **8 botones**. La instrucción que **crea** un botón está en la **línea 55**, mientras que la instrucción de la **línea 57 coloca** el botón recién creado en la rejilla.

La **línea 56** merece mención aparte. Hasta ahora nos hemos preocupado solo de dibujar un botón y colocarlo en una posición concreta, pero no le hemos asignado ninguna **función** cuando se **hace click** sobre él. La **línea 56** se ocupa de esta operación.

Acabado el ciclo hay que colocar todo en la ventana. Añadimos al panel principal la **etiqueta** descriptiva ("**Seleccionar LED a encender**") en la **línea 60**, **añadimos** los **botones** recién creados y **añadimos** la **etiqueta** que indica la **suma** de los **pesos** ("**Peso: 0**").

Una vez finalizado el panel principal lo adjuntamos a la **ventana** creada en la **línea 96**. Llegado este punto nuestra ventana está lista.

La última función por analizar es "**actionPerformed ()**" presente en la **línea 67**, función que se ocupa de **interaccionar** con los **botones** y la **etiqueta** de los **pesos**. Cada vez que se **pulsa un botón** se determina **cuál** se ha accionado. Una vez determinado se controla si hay que **incrementar** (**línea 77**) o **decrementar** (**línea 75**) **su peso**.

A continuación se **actualiza** la variable global "**peso**" y se **visualiza su valor** mediante la instrucción de la **línea 85**. Por último se invoca **sendData** para **encender** los **diodos LED**.

El resto de las instrucciones, como se puede percibir fácilmente, son similares a las del programa "**SendData**".

Las **líneas 38-41** mandan los **datos** al **puerto serie** mientras que las **líneas 20-34 programan** el puerto COM según las directivas descritas anteriormente. El resto son **declaraciones** de **variables globales**.

Como habíamos adelantado la creación de un programa con una **ventana gráfica** que permite **gestionar** los datos de un **puerto serie** ha sido **muy simple**.

Para la **compilación** y la **ejecución** procedemos de forma similar a la expuesta en los casos anteriores:

**CD "\Archivos de programa\ java\ jdk1.6.0\_04\bin\"**

**Javac C:\ProgramasJava\GuiLX1127.java**

**Java C:\ProgramasJava\GuiLX1127**

#### **EJERCICIO**

En la Fig.5 se expone una **GUI** que muestra las **posiciones** (**valor binario**) del **dipswitch**.

Para adquirir experiencia os proponemos realizarla mediante unos sencillos ejercicios utilizando el código del ejemplo anterior:

**1. Cambiar** la etiqueta "**Seleccionar LED a encender**" por la etiqueta "**Presionar para conocer los valores**".

**2. Sustituir** los **8 botones** por **uno** solo con el texto "**Leer dipswitch**".

**3.** Una vez accionado el botón hay que **leer** los **datos** del **puerto serie** y **visualizarlos** en la etiqueta "**Peso: xxx**".

Todo lo necesario para su realización se encuentra expuesto en los **3 programas** presentados en el artículo.

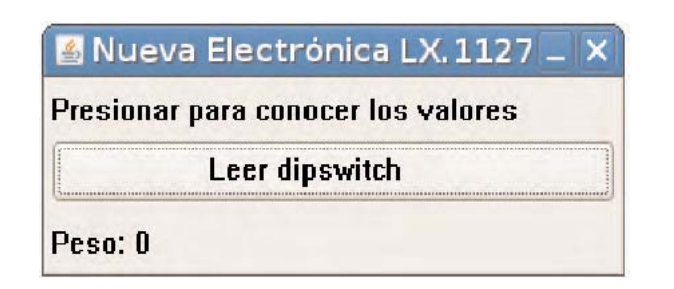

**Fig.5** Utilizando el código fuente de los programas descritos en el artículo se puede crear fácilmente una GUI similar a esta.

### **TOTAL ELECTRONICA, LDA.**

**COMPONENTES E FOUIPAMENTOS ELECTRÓNICOS** Sede: PRACA JOAO DO RIO.1 1000-180 LISBOA TELEFONO -218 406 762

Salão de Exposição: PRACETA DO INFANTÁRIO.2A REBOLEIRA SUL - 2720-304 AMADORA

Revistas:

**NUEVA ELECTRÓNICA RESISTOR** 

KITS e Materiais: NUEVA ELECTRÓNICA **RESISTOR ELEKTOR** 

**COMPONENTES ELECTRÓNICOS** 

**INFORMÁTICA** 

**FABRICAMOS circuitos impresos** 

# TE TE TE TE TE TE TE TE TE

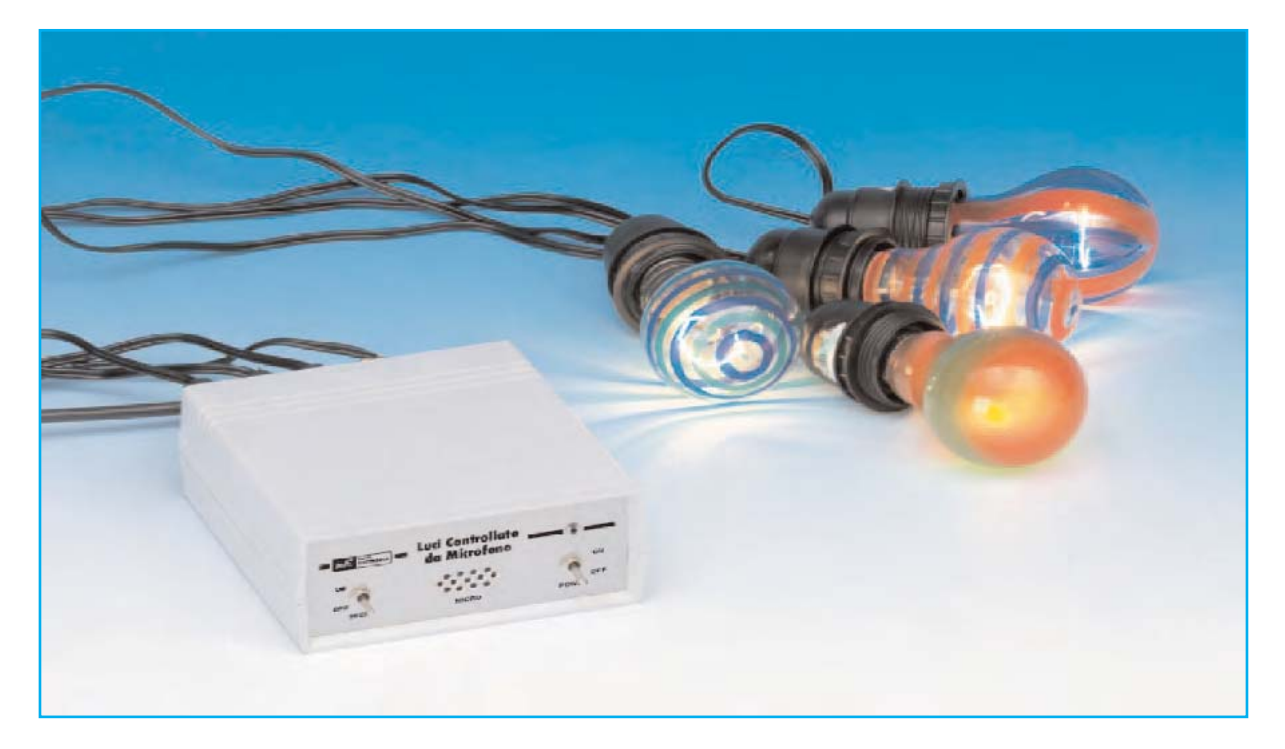

**Presentamos en este artículo un pequeño dispositivo que realiza múltiples combinaciones de juegos de luz en función del sonido captado. No obstante también hemos previsto la generación de efectos luminosos de forma independiente al sonido ambiental.**

# JUEGO de LUCES

**P**robablemente al leer el título del artículo alguien pueda pensar ... "el enésimo juego de luces, que poca imaginación tienen los desarrolladores de Nueva Electrónica, y además seguro que es el típico **juego de luces psicodélicas**".

Nosotros sabemos que un juego de luces no es precisamente un dispositivo "original", y que en este campo está **casi todo** ya inventado. Como se podrá apreciar leyendo el artículo ... "**casi todo**" no es lo mismo que "**todo**".

El dispositivo que aquí presentamos utiliza el **sonido** para **encender** y **apagar** luces con un gran número de **combinaciones**.

La principal novedad que aporta consiste en que el circuito **no** necesita ser **conectado** a un **equipo de música**, ya que capta el sonido que controla las luces a través de un **micrófono**.

Puesto que la iluminación cambia en función del sonido los entornos más adecuados para su utilización son **pubs**, **discotecas**, **salas de fiesta**, **escaparates**, etc.

En cada una de sus salidas se pueden conectar **lámparas** de **filamento** de **230 voltios** o bien **cadenas en serie**, siempre y cuando la **tensión total** de la cadena opere a una tensión próxima a **230 voltios**.

En todo caso la **potencia total máxima** soportada por **cada salida** es de **150 vatios**.

Se pueden utilizar **bombillas comunes** de **poca potencia** para realizar una **iluminación** **relajante** o bien **bombillas de color** de **gran potencia** para ambientar un entorno más **alegre**, teniendo presente que sonido ambiental determina "la intermitencia" de las luces.

No obstante, para quienes **no** deseen que los efectos luminosos cambien al **ritmo del sonido captado**, hemos incluido la posibilidad, mediante un conmutador y un oscilador de baja frecuencia, de disponer de efectos **independientes** del **sonido ambiental**.

#### **ESQUEMA ELÉCTRICO**

La **señal de audio** captada por la **cápsula microfónica preamplificada**, que se alimenta mediante las resistencias **R1-R2**, se aplica a una etapa de **amplificación** de baja frecuencia constituida por **2** de las **4 puertas inversoras** incluidas el interior del integrado CMOS **4069** (**IC1/A-IC1/B**).

Aunque el integrado **4069** es un circuito **digital** en muchas aplicaciones elementales se utiliza para formar sencillos **preamplificadores** de **baja frecuencia**, obviamente **no** con características **Hi-Fi**, pero suficientes para desarrollar eficazmente el objetivo de este circuito, ya que la señal BF **no** se va a **escuchar**.

Para operar de esta forma precisa **realimentarse**, función que realizan las resistencias **R4- R5**. De esta manera la salida del inversor tiene un valor de tensión continua igual a la **mitad** de la **tensión de alimentación**, aumentando o disminuyendo en función de la señal aplicada a la entrada.

La resistencia **R3** determina la **ganancia** de la etapa, que en nuestro caso es de unas **80 veces**.

El condensador **C3** elimina posibles **inestabilidades** y **auto-oscilaciones** no deseadas, mientras que los condensadores **C1** y **C4** se utilizan como condensadores de **desacoplo** de las tensiones continuas presentes en la **cápsula microfónica** y en la salida de **IC1/A**.

En caso de accionar el conmutador **S1** se inserta un condensador (**C5**) entre la salida de **IC1/B** y la entrada del amplificador, convirtiéndose la etapa en un **oscilador** de baja frecuencia de unos **60 Hz** para que la señal generada sea **fija** en lugar de depender del sonido captado por la cápsula microfónica.

Una vez amplificada la señal del micrófono la siguiente etapa, compuesta por los inversores

# a ritmo del SONIDO

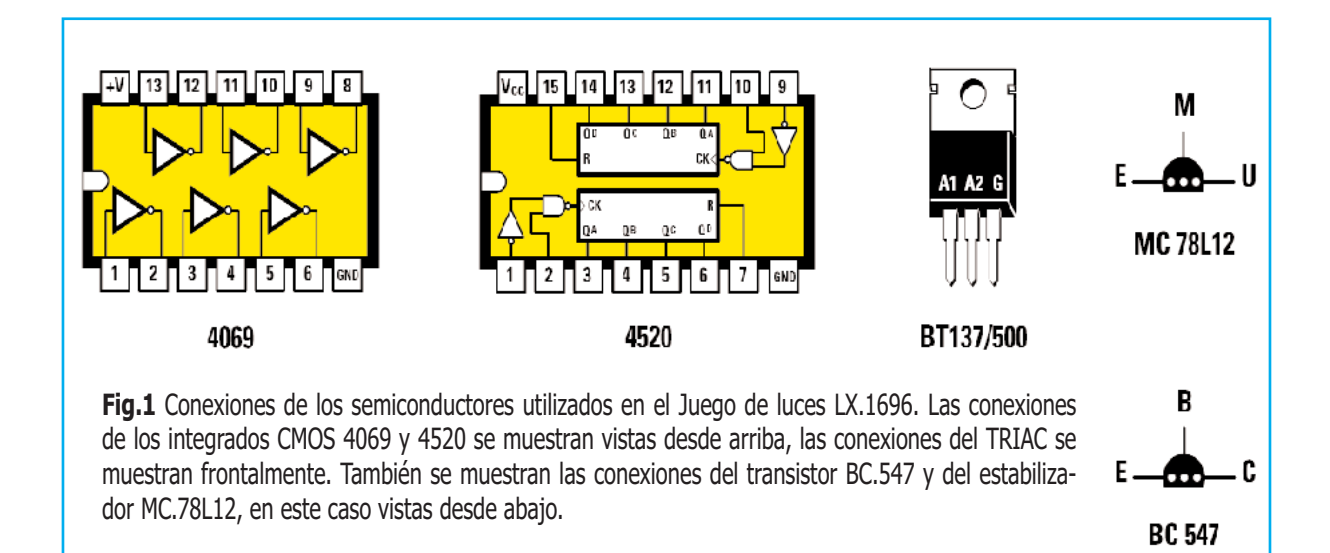

**IC1/C-IC1/D** que forman un **Trigger Schmitt**, transforma la señal en una **onda cuadrada** idónea para ser aplicada a la entrada del doble contador/divisor binario **IC2**, un CMOS **4520**.

El integrado **4520**, en nuestro circuito, realiza la función de **divisor de frecuencia** de la **señal** de audio captada por el **micrófono**, utilizando las dos etapas incluidas en su interior.

En efecto, como se puede ver en la Fig.1, el **4520** contiene en su interior **dos etapas iguales** que nosotros conectamos en **cascada** para obtener un factor de división muy alto.

Las salidas de la primera etapa correspondientes a los terminales **4-6** no se utilizan en nuestro circuito (salidas **divididas** por **2** y por **8** con respecto a la señal de entrada). Las señales presentes en las salidas utilizadas de la primera etapa (terminales **3-5** correspondientes a los **divisores** por **4** y por **16**) se aplican a los diodos **DS1** y **DS3**, que hacen la función de **conmutadores electrónicos** que aplican la señal a la **segunda etapa** del integrado **4520**.

La elección de la salida a aplicar a la entrada de la segunda etapa divisora se efectúa de **forma cíclica** cada **3 segundos** gracias al oscilador de baja frecuencia constituido por las dos puertas inversoras restantes del integrado **4069**. De esta forma se consigue una **variación automática** de la **velocidad** del juego de luces.

Los terminales **clock enable** (pines **2 / 10**) y **reset** (pines **7 / 15**) de este integrado **no** se **utilizan** en nuestro circuito, por lo que han sido adecuadamente conectados a **nivel lógico 1** (**+12 voltios**) y a **nivel lógico 0** (**masa**) para que **no** alteren el funcionamiento del circuito.

Por último, las cuatro salidas del **segundo divisor** (terminales **11-12-13-14**) se utilizan para controlar las **puertas** (**G**ate) de los **TRIACs** que controlan las lámparas de **230 voltios**.

Los cuatro **transistores NPN** se utilizan como **amplificadores de corriente**, ya que la intensidad proporcionada por el integrado **4520** no es suficiente para excitar los **TRIACs**.

La **alimentación** que precisa el circuito para

#### **LISTA DE COMPONENTES LX.1696**

R1 = 1.000 ohmios R2 = 10.000 ohmios R3 = 10.000 ohmios R4 = 330.000 ohmios R5 = 330.000 ohmios R6 = 330.000 ohmios R7 = 4,7 Megaohmios  $R8 = 10.000$  ohmios R9 = 1 Megaohmio R10 = 100.000 ohmios R11 = 330.000 ohmios R12 = 10.000 ohmios R13 = 1.000 ohmios R14 = 10.000 ohmios R15 = 1.000 ohmios R16 = 10.000 ohmios R17 = 1.000 ohmios R18 = 10.000 ohmios R19 = 1.000 ohmios R20 = 10.000 ohmios C1 = 47.000 pF poliéster C2 = 10 microF. electrolítico C3 = 1.000 pF poliéster C4 = 47.000 pF poliéster C5 = 100.000 pF poliéster C6 = 100.000 pF poliéster C7 = 22 pF cerámico C8 = 100.000 pF poliéster C9 = 10 microF. electrolítico C10 = 470 microF. electrolítico C11 = 100.000 pF poliéster C12 = 100.000 pF poliéster C13 = 100 microF. electrolítico RS1 = Puente rectificador 100V 1A DS1 = Diodo 1N.4148 DS2 = Diodo 1N.4148 DS3 = Diodo 1N.4148 TR1 = Transistor NPN BC.547 TR2 = Transistor NPN BC.547 TR3 = Transistor NPN BC.547 TR4 = Transistor NPN BC.547 TRC1 = TRIAC BT137/500 TRC2 = TRIAC BT137/500 TRC3 = TRIAC BT137/500 TRC4 = TRIAC BT137/500 IC1 = Integrado CMOS 4069 IC2 = Integrado CMOS 4520 IC3 = Integrado MC.78L12 T1 = Trasformador 14-15V 0,2A  $F1$  = Fusible 2.5 A S1 = Conmutador S2 = Interruptor MICRO = Cápsula preamplificada LP1-LP4 = Lámparas 230V (150W máx)  $LN1 = Ne6n 230V$ 

**NOTA**: Todas las resistencias utilizadas en este circuito son de 1/4 vatio.

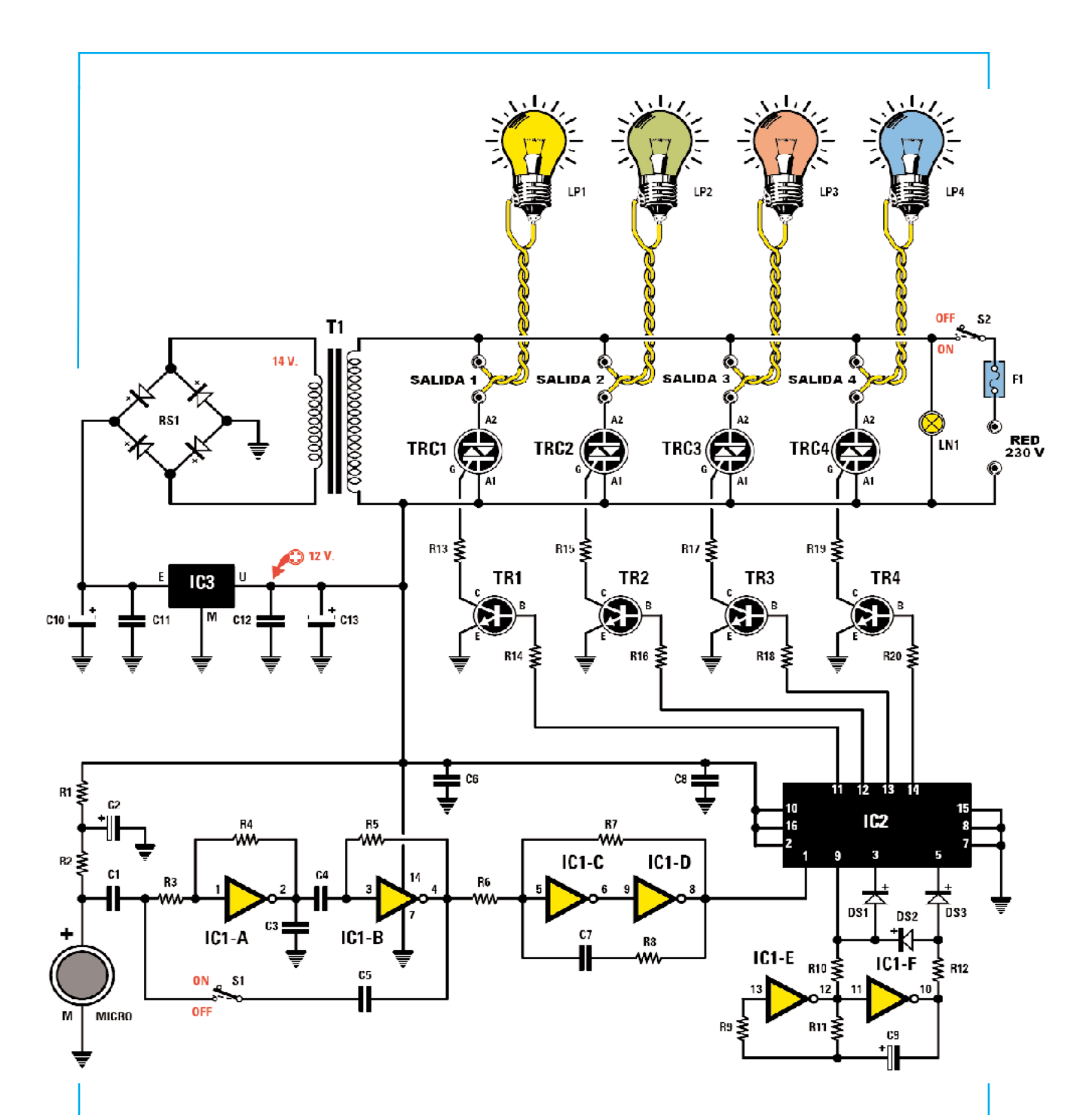

**Fig.2** Esquema eléctrico del Juego de luces LX.1696. El circuito se alimenta con la tensión de red de 230 voltios que, para alimentar las etapas de control, es transformada, rectificada y estabilizada a 12 voltios DC. Cuando el conmutador S1 está abierto (ON) la señal captada por la cápsula microfónica determina la frecuencia de encendido y apagado de las lámparas conectadas a las salidas. En cambio, cuando el conmutador S1 está cerrado (OFF) se genera una señal con un oscilador de 60 Hz, independientemente del sonido captado.

NOTA A cada una de las salidas se pueden conectar una o varias bombillas, siempre que la caída de tensión total sea de 230 voltios y la potencia no supere los 150 vatios.

su funcionamiento es de **12 voltios**, tensión obtenida de la salida de un regulador **78L12** (**IC3**) conectado a un pequeño **transformador** de **14 voltios** con su correspondiente **puente rectificador** y los necesarios **condensadores de nivelación**.

IMPORTANTE El circuito está conectado **directamente** a la tensión de **red de 230 voltios**, por lo tanto **no** hay que **tocar** ningún componente del circuito cuando esté **conectado** a la red. Es muy importante, una vez realizado el montaje, **instalar** el circuito dentro del **mueble de plástico**.

#### **REALIZACIÓN PRÁCTICA**

Como se puede observar en el esquema de montaje práctico (ver Fig.4) se trata de un circuito cuya realización es **muy sencilla**. Prácticamente todos los componentes, incluido el transformador de alimentación, se instalan directamente en el circuito impreso.

Aconsejamos comenzar el montaje con la instalación de los **zócalos** para los **circuitos integrados** orientando, como indica la serigrafía del circuito impreso, sus muescas de referencia hacia abajo.

El montaje puede continuar con las **resistencias**, verificando cuidadosamente sus valores antes y después de realizar su instalación.

Es el momento de montar los **condensadores**. La instalación de los **cerámicos** y los de **poliéster** se realiza controlando únicamente sus valores, mientras que para la instalación de los **electrolíticos** además de los valores hay que controlar la **polaridad** de los terminales (el terminal **negativo** tiene asociado un signo **-**).

Acto seguido se pueden instalar los **diodos**, todos **1N.4148**, orientando sus **franjas negras** de referencia tal como se muestra en el esquema de montaje práctico.

A continuación se pueden montar los **transistores NPN BC.547**, orientando hacia **abajo** la parte **plana** de sus cuerpos, y el pequeño **integrado estabilizador** de tensión **MC.78L12** (**IC3**), cuya parte **plana** debe orientarse hacia la **derecha**. Tanto los transistores como el integrado **IC3** han de soldarse separándolos ligeramente de la superficie del impreso.

Ahora hay que montar los cuatro **TRIACs**, orientando su **parte metálica** hacia la **derecha** y separándolos también ligeramente de la superficie del impreso.

Ha llegado el momento de instalar, en la parte superior del circuito impreso, el **puente rectificador**, orientando su terminal **+** hacia la **izquierda**.

Algunos **modelos** de cápsulas microfónicas **no** tienen **terminales de conexión**. En este caso hay que **soldar** dos trocitos de **cable rígido**, o dos **terminales excedentes** de los componentes, tal como se muestra en la Fig.3. Con sus propios terminales, o con los terminales realizados, hay que soldar el micrófono al circuito impreso orientando su **terminal positivo** (**+**) hacia la **derecha** (ver Fig.4).

El **transformador de alimentación** se instala directamente en el circuito impreso en la única posición que permiten sus terminales de conexión.

Es el momento de instalar las **3 clemas** utilizadas para conectar las **4 tomas de salida** y para la entrada de la **tensión de red** con un **fusible** y un **interruptor de encendido** (**S2**).

Las **tomas de salida**, el **cordón de red** y el **fusible** han de conectarse a las clemas una vez montados en el **panel posterior** del mueble. El **interruptor S2** se conecta una vez instalado en el **panel frontal** del mueble.

Los últimos componentes a soldar son los **4 terminales tipo pin** utilizados para conectar el **conmutador S1**, utilizado para excluir al micrófono, y el **neón** señalizador del funciona-

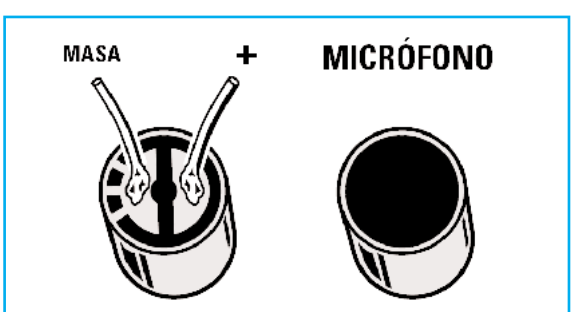

**Fig.3** Conexiones de la cápsula microfónica. Si la cápsula no dispone de terminales de conexión hay que soldar dos trozos de cable que hagan la función de terminales de conexión. El terminal negativo corresponde al chasis del micrófono (masa).

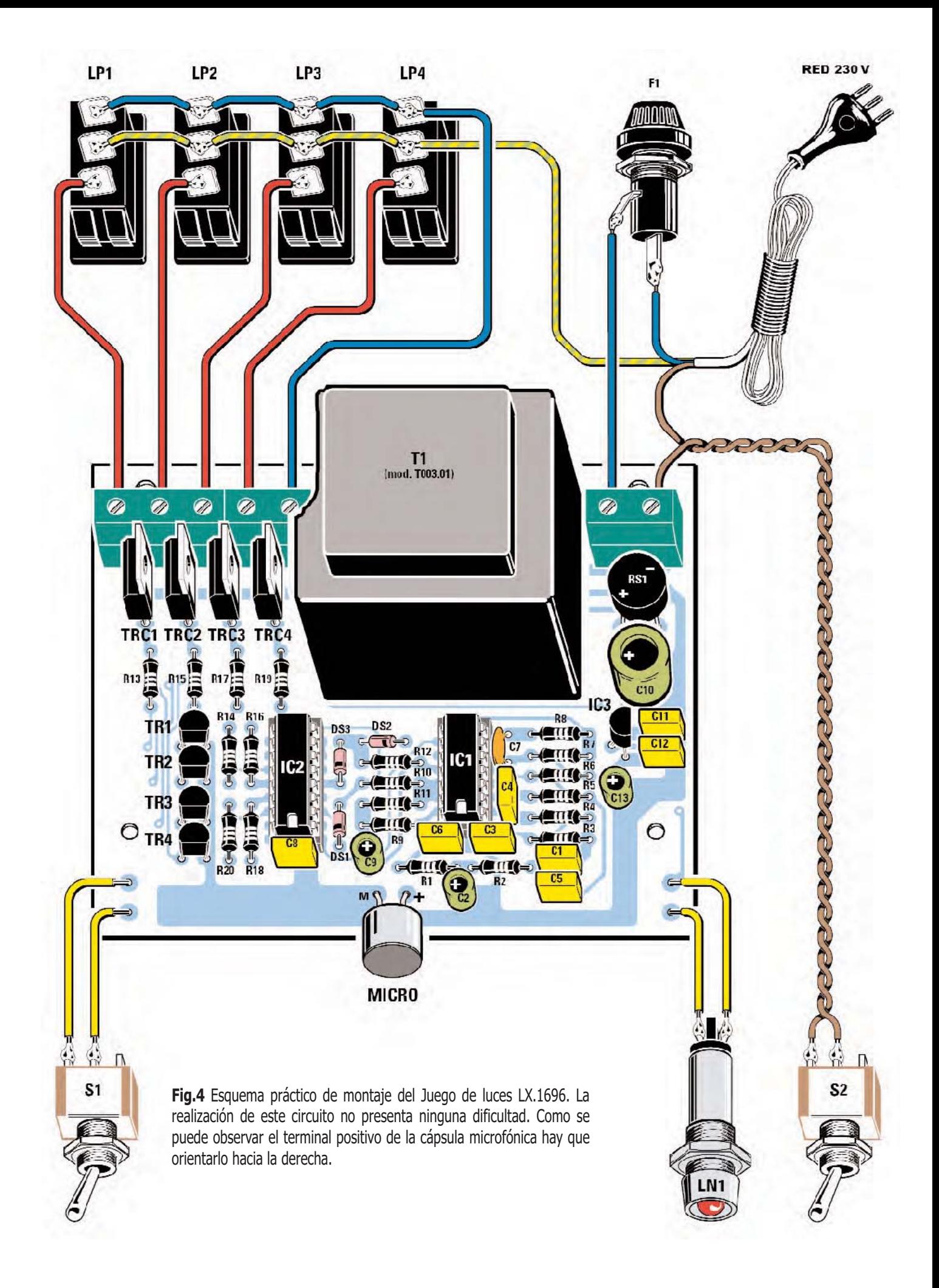

miento del dispositivo (**LN1**). También en este caso han de instalarse los componentes en el **panel frontal** antes de conectarlos a los terminales del circuito impreso.

Una vez soldados todos los componentes del impreso ya solo hay que instalar los **circuitos integrados** en sus correspondientes **zócalos** para terminar el montaje. Al instalar los integrados hay que hacer coincidir sus **muescas de referencia** con las **muescas de referencia** de los **zócalos**.

#### **MONTAJE en el MUEBLE**

Como ya hemos mencionado la tensión de **red** de **230 voltios** se aplica **directamente** al **circuito impreso**. Por **seguridad** es indispensable instalarlo en un **mueble de plástico** antes de alimentarlo para **evitar** las **descargas** que se producirían al tocar con las manos ciertas pistas y componentes del impreso con el circuito alimentado.

El mueble que proponemos consta de **dos cuerpos** (superior e inferior) y **dos paneles** (frontal y posterior) que proporcionamos adecuadamente **perforados**. El **panel frontal** incluye **serigrafía** (ver imagen de cabecera).

El **circuito impreso** se fija en la base del mueble (parte interior del cuerpo inferior) utilizando **2 separadores** con **base autoadhe-** **siva** y **2 tornillos metálicos**, todos incluidos en el kit (ver Fig.6).

Una vez fijado el circuito impreso hay que fijar en **panel posterior** las **4 tomas de salida**, el **fusible** y hacer pasar el **cordón de red** utilizando una **goma pasacables**.

En el **panel frontal** se fija el conmutador **S1**, el interruptor **S2** y el neón señalizador **LN1**, todos se fijan al panel utilizando sus **propias tuercas**.

Una vez fijado el **impreso** y los **componentes** de los **paneles** hay que **conectarlos**, siguiendo las indicaciones del esquema de montaje práctico (ver Fig.4), y cerrar la tapa del mueble.

#### **UTILIZACIÓN**

En **cada una** de las **cuatro salidas** del dispositivo se pueden conectar lámparas **individuales** de **230 voltios AC** o bien de grupos de bombillas conectadas en **serie** cuya caída de **tensión total** esté en torno a los **230 voltios AC**. La **máxima potencia** que **cada salida** es capaz de soportar es de **150 vatios**.

Como se ha expuesto anteriormente posicionando el conmutador **S1** en **ON** (contactos **abiertos**) la frecuencia de encendido y apagado de las bombillas queda determinada por la **señal captada** por el **microfóno**.

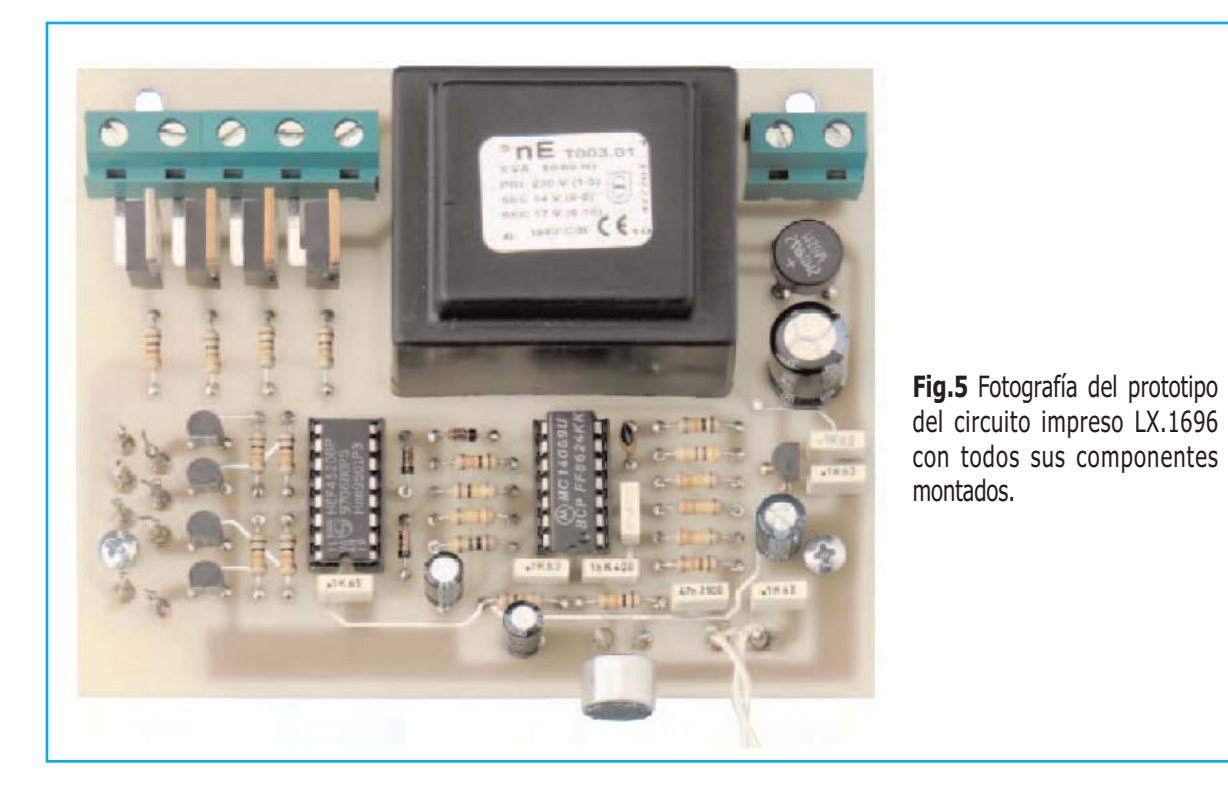

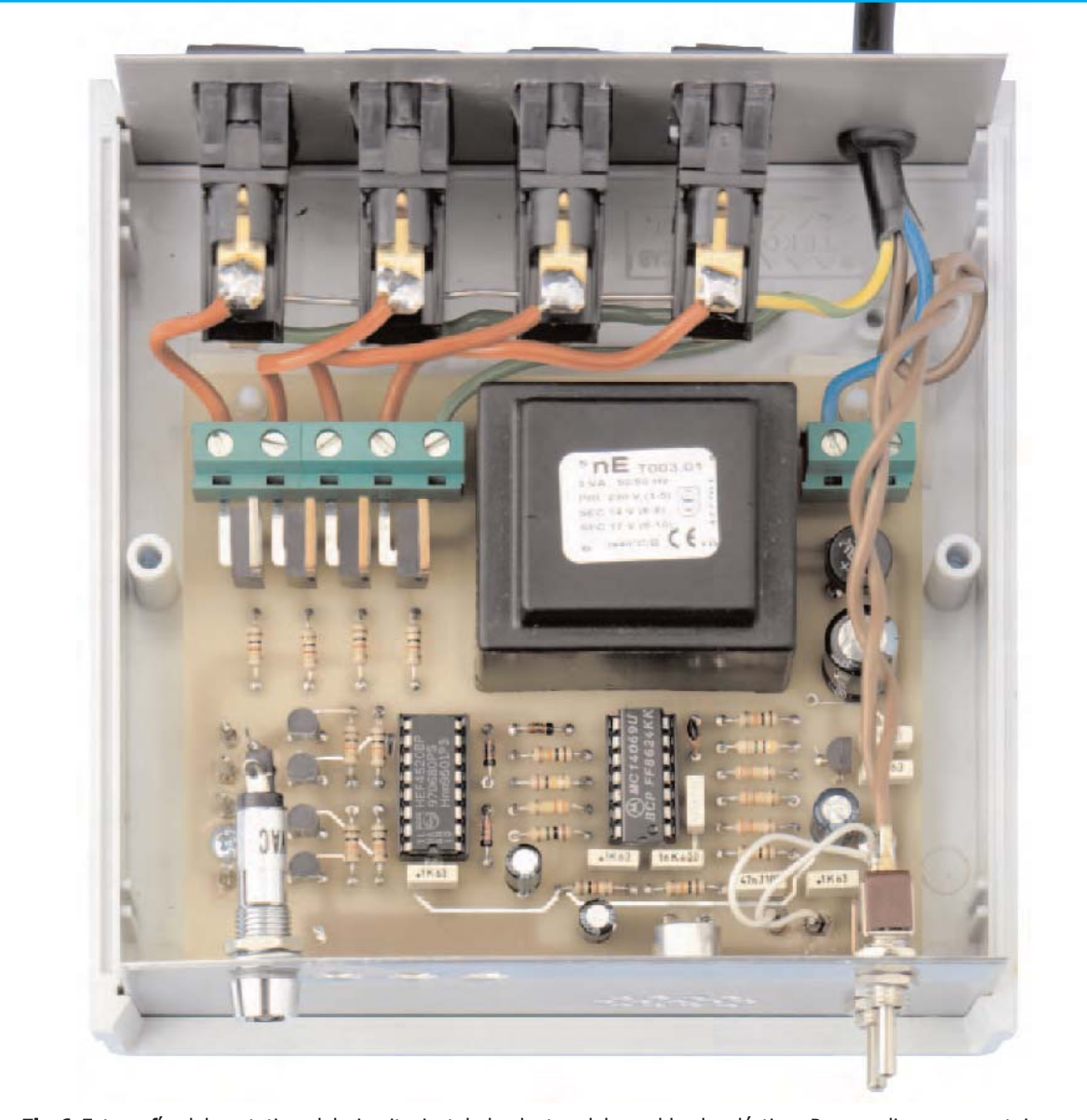

**Fig.6** Fotografía del prototipo del circuito instalado dentro del mueble de plástico. Para realizar su montaje correctamente hay que consultar los detalles en el esquema de montaje práctico (ver Fig.4).

Si se desea **excluir** el **micrófono** para que las bombillas se enciendan y apaguen con una **frecuencia fija** independiente del sonido captado hay que posicionar el conmutador **S1** en **OFF** (contactos **cerrados**).

#### **PRECIO de REALIZACIÓN**

**LX.1696**: Precio de todos los componentes necesarios para realizar el **Juego de luces** (ver Figs.4-5), incluyendo **transformador de alimentación** y **circuito impreso**, excluido el mueble de plástico y las lámparas ....... **62,40 €**

**MO1696**: Precio del **mueble de plástico** perforado y serigrafiado ....................... **17,60 €**

**LX.1696**: Circuito impreso ................... **12,35 €**

**ESTOS PRECIOS NO INCLUYEN I.V.A.**

NOTA Recordamos una vez más que las **fotografías** del artículo corresponden a nuestros **prototipos**. Los circuitos impresos incluidos en los **kits** incluyen **barniz protector** y **serigrafía** de los componentes.

# MAYOR AUTOSERVICIO de componentes electrónicos

> TV, VIDEO Y SONIDO PROFESIONAL.

> ANTENAS, SEMICONDUCTORES, KITS, SONORIZACIÓN...ETC.

> CABLES Y CONEXIONES INFORMÁTICAS.

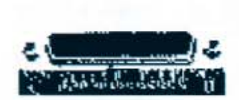

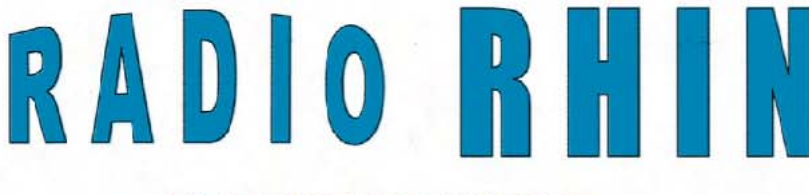

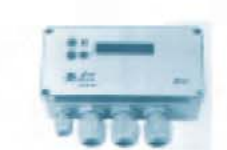

Fax: 94 443 15 50

**ALAMEDA URQUIJO 32** 48010 BILBAO

443 17 04

e-mail: radiorhin@elec.euskalnet.net

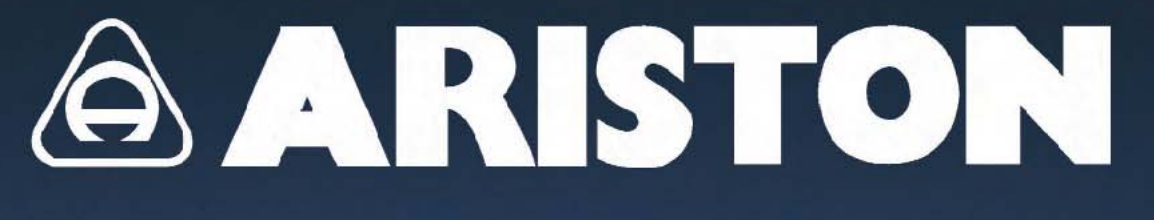

### PLACAS BAQUELITA Y FIBRA DE VIDRIO

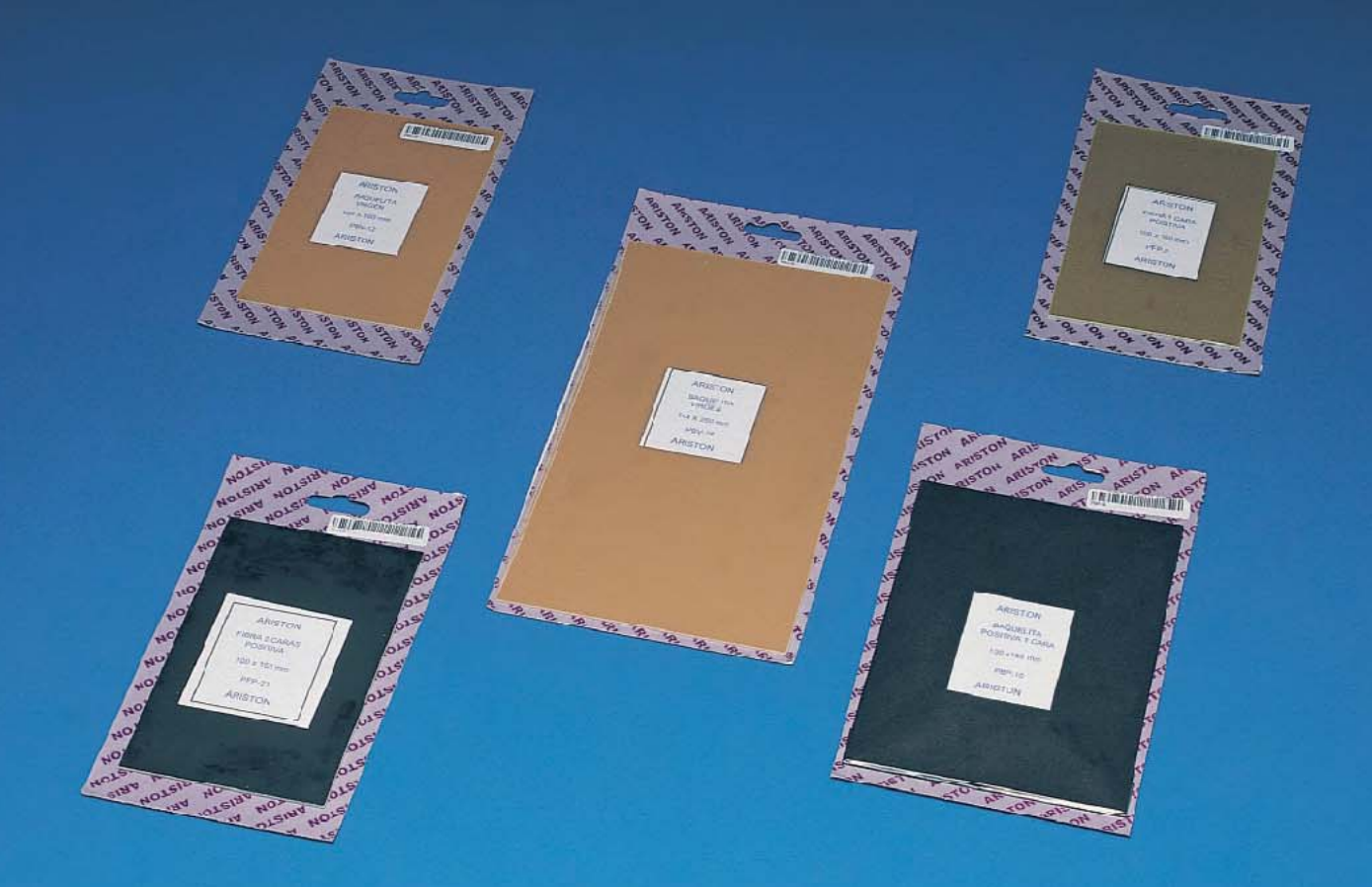

#### **PLACAS BAQUELITA** 1 cara sensibilizada positiva

PBP 10 130 x 180 mm

**PBP 11** 140 x 240 mm

80 x 120 mm 100 x 160 mm

PBP 8

PBP 9

#### PLACAS FIBRA DE VIDRIO

#### 1 cara sensibilizada positiva

PFP 0 60 x 80 mm PFP<sub>1</sub> 80 x120 mm PFP<sub>2</sub> 100 x 160 mm PFP<sub>3</sub> 125 x 165 mm **PFP 4** 130 x 180 mm **PFP 5** 140 x 240 mm PFP 6 144 x 260 mm **PFP 7** 200 x 300 mm

**PFP 21** 100 x 160 mm **PFP 22** 130 x 180 mm **PFP 23** 140 x 240 mm 144 x 260 mm **PFP 24** 

PLACAS FIBRA DE VIDRIO

2 caras sensibilizadas positivas

#### PLACAS BAQUELITA

#### 1 cara virgen

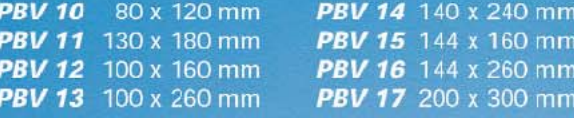

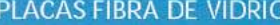

#### 1 cara virgen

**PFV 10** 80 x 120 mm PFV 14 140 x 240 mm PFV 15 144 x 160 mm PFV 11 130 x 180 mm PFV 12 100 x 160 mm PFV 16 144 x 260 mm PFV 17 200 x 300 mm **PFV 13** 100 x 260 mm

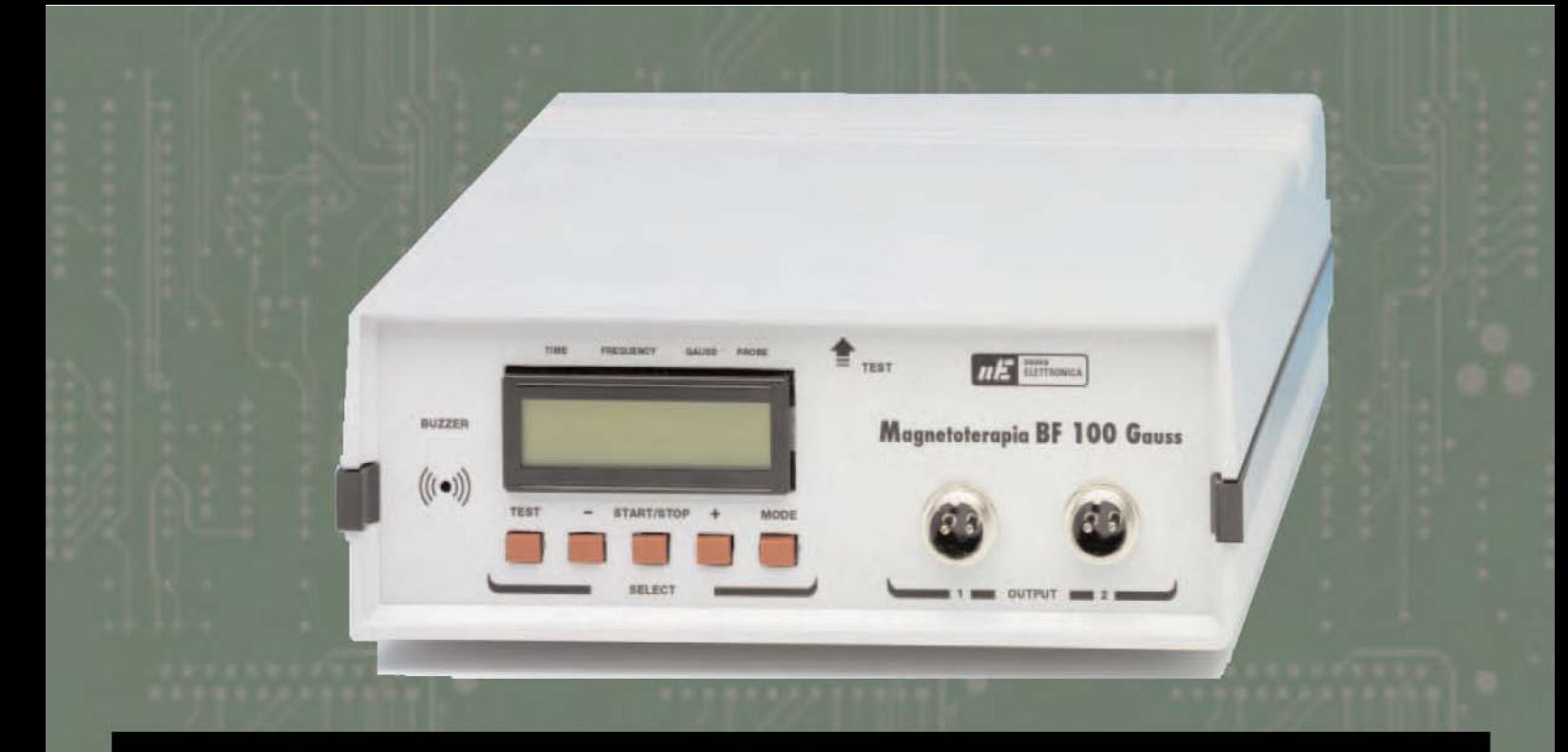

### **MAGNETOTERAPIA BF a 100 GAUSS**

Entre los efectos biológicos ampliamente demostrados y considerados más útiles desde un punto de vista médico la magnetoterapia de baja frecuencia tiene las siguientes aplicaciones para las cuales la Magnetoterapia LX.1680-81 ofrece una excelente aportación en sus tratamientos:

ANTI-INFLAMATORIO Activa un proceso de vasodilatación provocando la consiguiente llegada de sustancias útiles para la curación de la zona inflamada.

NEOANGIOGÉNICO Fortalece las paredes de los vasos sanguíneos.

REGENERACIÓN DE TEJIDOS Acelera el proceso regenerativo en grandes heridas.

OXIGENACIÓN DE TEJIDOS Atrae, como un imán, el hierro presente en la hemoglobina de la sangre llevando oxigeno hacia los tejidos doloridos.

ACELERACIÓN DE LA OSIFICACIÓN EN FRACTURAS La magnetoterapia tiene la gran cualidad de favorecer la osificación en caso de roturas.

**OSTEOPOROSIS** En este caso también favorece la deposición de calcio en los huesos de las personas que tienen que estar mucho tiempo en cama.

#### **CARACTERÍSTICAS**

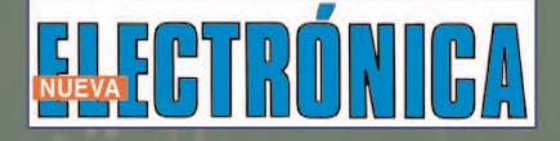